**OLYMPUS** 

# **ЦИФРОВАЯ ФОТОКАМЕРА**

# $\frac{\mathcal{U}}{\mathcal{U}}$  1020 **Полное руководство**

# **Краткое [руководство](#page-2-0)**

Чтобы быстро научиться пользоваться фотокамерой.

**[Функции](#page-10-0) кнопок**

**[Работа](#page-19-0) меню**

**Вывод [снимков](#page-39-0) на [печать](#page-39-0)**

**[Использование](#page-44-0) OLYMPUS [Master](#page-44-0)**

**Более [подробное](#page-49-0) знакомство с [фотокамерой](#page-49-0)**

**[Приложение](#page-60-0)**

- ( Благодарим вас за приобретение цифровой фотокамеры компании Olympus. Для эффективного и правильного использования фотокамеры пожалуйста, внимательно прочитайте это руководство перед началом использования новой фотокамеры. Сохраните руководство, чтобы использовать его для справки в дальнейшем.
- ( Прежде чем делать важные фотографии, рекомендуется сделать несколько пробных, чтобы привыкнуть к новой фотокамере.
- ( В целях постоянного совершенствования своих изделий компания Olympus оставляет за собой право на обновление или изменение сведений, содержащихся в этом руководстве.
- ( Иллюстрации экранов и фотокамеры в этом руководстве сделаны во время разработки и могут выглядеть иначе чем действительное изделие. Если не указано иначе, эти иллюстрации представлены для модели µ1020.

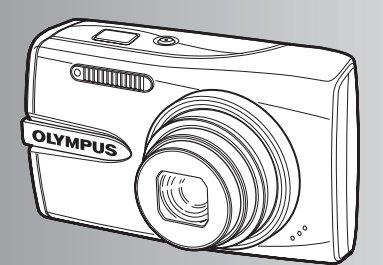

# **Краткое [руководство](#page-2-0)** [стр](#page-2-0).3

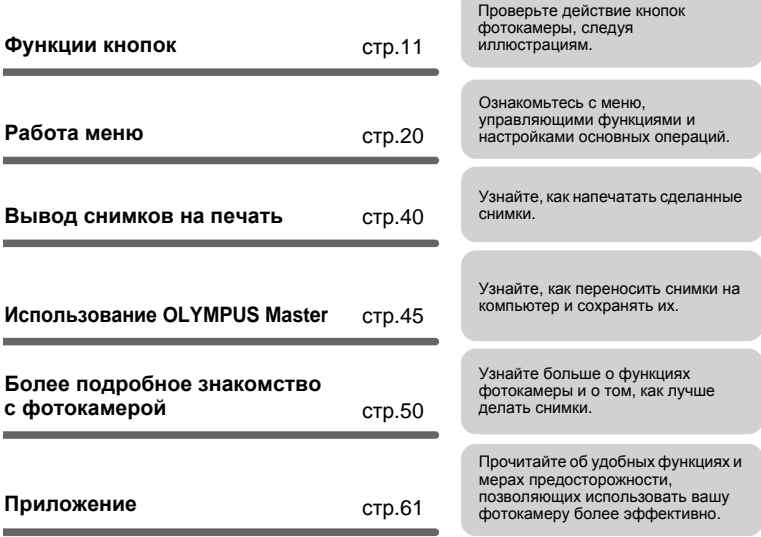

# **Выньте из коробки эти предметы**

<span id="page-2-0"></span>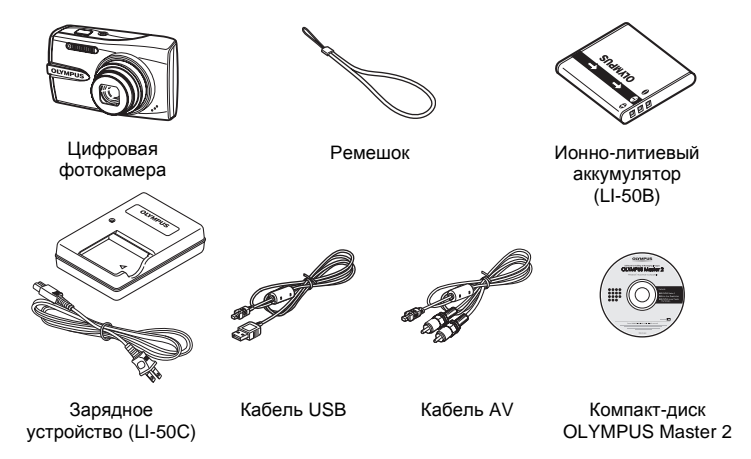

На рисунке не показаны: Полное руководство (данное руководство), Основное руководство, гарантийный талон. Комплект поставки может различаться в зависимости от места приобретения.

**Прикрепите ремешок**

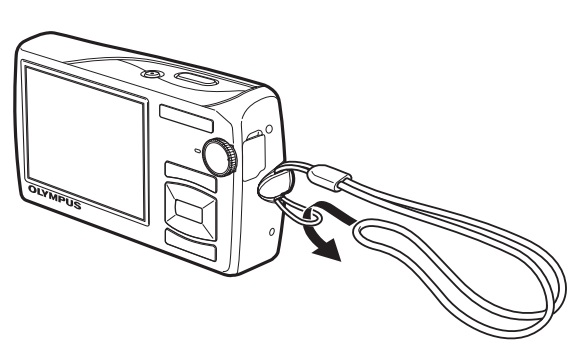

Надежно затяните ремешок, чтобы он не соскользнул с руки.

# **a. Зарядите аккумулятор.**

# **Note**

Существует два типа зарядных устройств аккумуляторов LI-50C: одно - "сетевой кабель", второе - в виде "подключаемого разъема".В зависимости от того, в какой стране вы купили камеру, прилагаемое зарядное устройство может принадлежать к одному или второму типу.В качестве примера мы приводим пояснения в отношении зарядного устройства типа "сетевой кабель".Если у вас зарядное устройство типа "подключаемый разъем", подключите его непосредственно к электрической розетке.

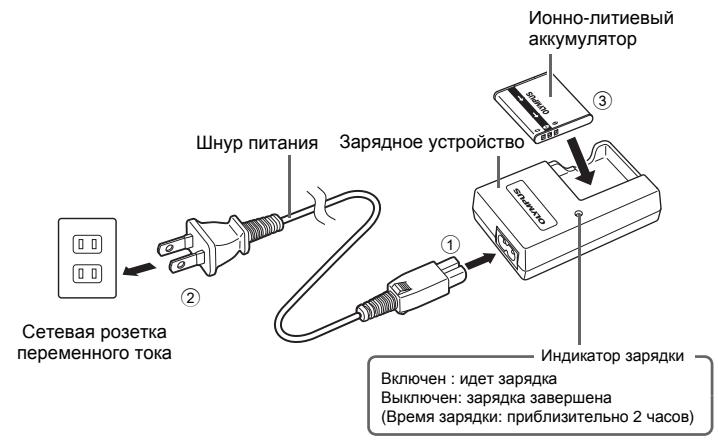

- Аккумулятор поставляется частично заряженным.
- **b. Вставьте в фотокамеру аккумулятор и карту xD-Picture Card (приобретается отдельно).**

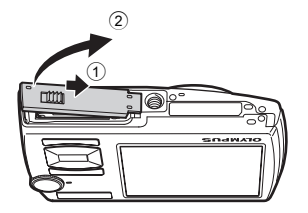

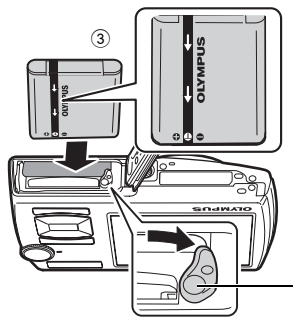

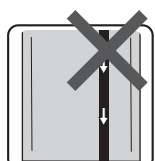

# **Правильно вставьте аккумулятор, как показано на иллюстрации.**

Если вы вставите аккумулятор с нарушением полярности, то камера не включится, даже если будет нажата кнопка POWER.

Ручка фиксатора аккумулятора Чтобы удалить аккумулятор, сдвиньте ручку фиксатора аккумулятора в направлении стрелки.

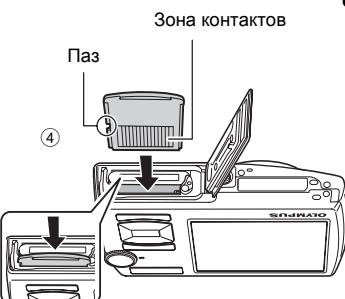

# **Сориентируйте карту, как показано на рисунке, и вставьте ее в гнездо для карты, избегая перекоса.**

Вставляйте карту до защелкивания на месте.

Чтобы вынуть карту, нажмите на неё до конца и медленно отпустите. Возьмите карту пальцами и выньте.

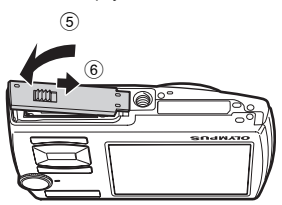

 $\bullet$  Фотографировать камерой можно и без карты xD-Picture Card<sup>TM</sup> (в дальнейшем "карта"). Если карта xD-Picture Card не вставлена, ваши снимки будут записываться во внутреннюю память.

Подробные сведения о карте приведены в "Карта [памяти](#page-61-0)" (стр.62).

Здесь объясняется, как включить фотокамеру в режиме съемки. **a.** Установите диск режимов в положение  $\Lambda$ 

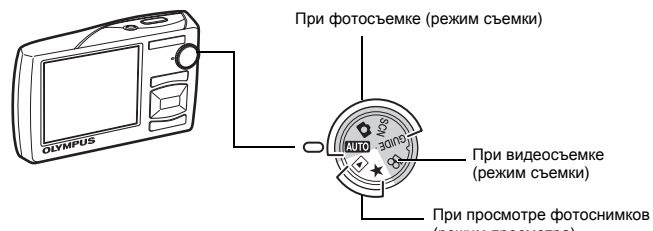

# (режим просмотра)

# **Режимы фотосъемки**

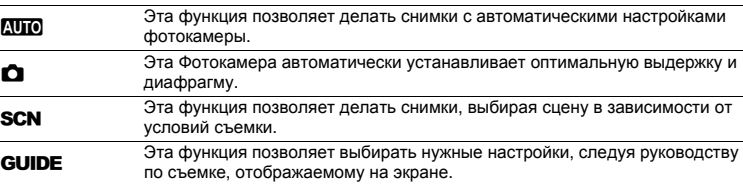

# **b.** Нажмите кнопку POWER.

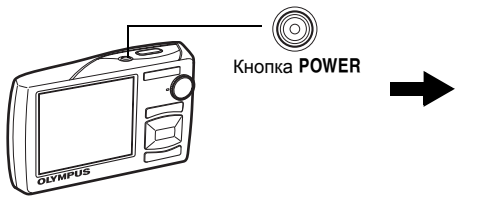

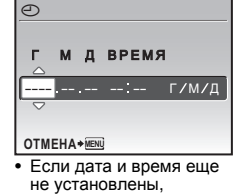

появляется этот экран.

• Чтобы выключить фотокамеру, нажмите кнопку POWER еще раз.

# **Совет**

Направления клавиш курсора (△√√) в данном руководстве изображаются значками  $\triangle \triangledown \diamond \triangledown$ .

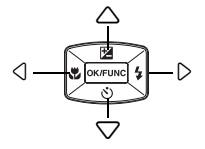

# **Установите дату и время**

# **Об экране настройки даты и времени**

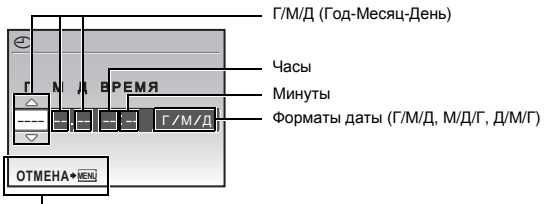

Выход из экрана настройки.

# **a.** Нажмите кнопку △ F и кнопку ▽ Э для выбора [Г].

• Первые две цифры года не изменяются.

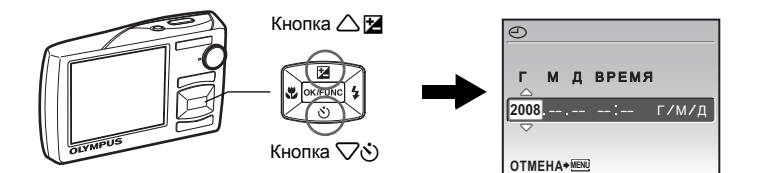

**b.** Нажмите кнопку  $\triangleright$   $\downarrow$ .

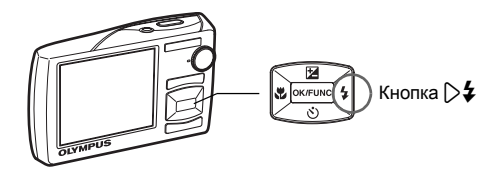

**c. Для выбора [М] нажмите кнопку**  $\triangle$  **E** и кнопку  $\nabla \mathcal{S}$ .

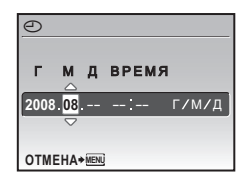

# **Установите дату и время**

- **d.** Нажмите кнопку  $\triangleright$   $\blacklozenge$ .
- **е.** Для выбора [Д] нажмите кнопку△<del>⊠</del> **и** кнопку ▽ .

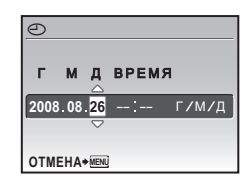

- **f. Нажмите** кнопку  $\triangleright$ **4**.
- **g. Для установки часов и минут нажимайте кнопку △ ■ и кнопку 7x**.
	- Время отображается в 24-часовом формате.
- **h.** Нажмите кнопку  $\triangleright$   $\ddagger$ .
- **i.** Для выбора [Г/М/Д] нажмите кнопку△⊠ **и** кнопку ▽ \* .

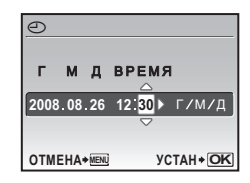

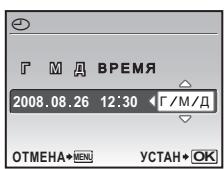

# **j. После установки всех значений нажмите** кнопку  $\boxed{\text{OK/FUNC}}$ .

• Для точной установки времени нажмите кнопку  $\overline{0}$ кляще), когда индикатор времени укажет 00 секунд.

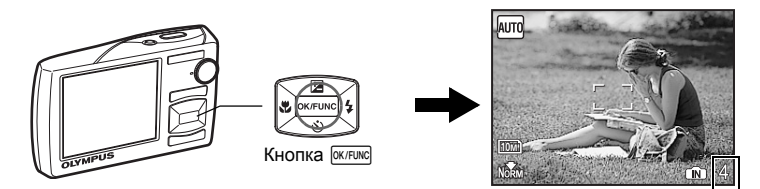

Отображение количества сохраняемых фотоснимков.

# **a. Возьмите фотокамеру.**

Горизонтальный захват Вертикальный захват

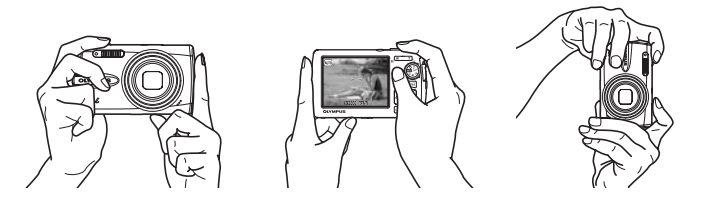

**b.** Фокус.

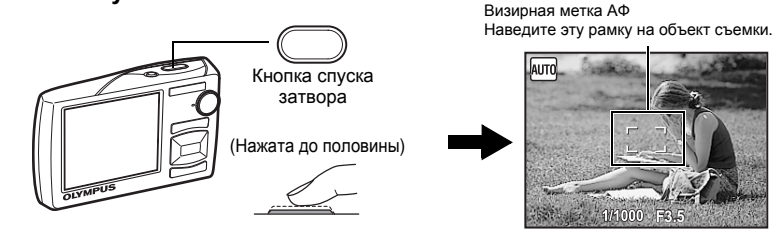

- Когда фокус и экспозиция зафиксированы, визирная метка АФ светится зеленым светом. Отображаются значения выдержки и диафрагмы.
- Если мигает красная визирная метка АФ, значит, фокус не отрегулирован надлежащим образом. Попытайтесь зафиксировать фокус еще раз.

# **c. Снимайте.**

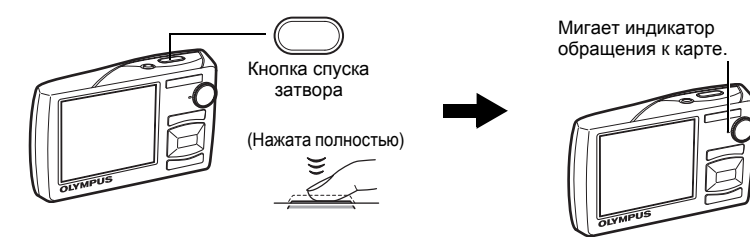

# **а.** Установите диск режимов в положение  $\blacktriangleright$ .

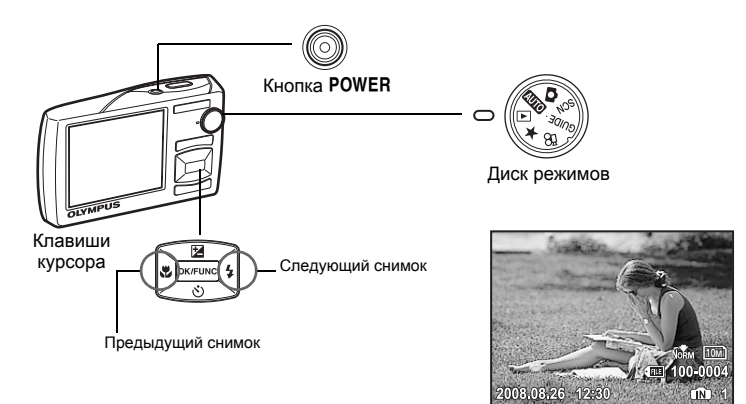

# **Удалениеснимков**

- **a. Нажмите кнопку** 4& **и кнопку** 3#**для просмотра снимка, который необходимо удалить.**
- **b.** Нажмите кнопку  $\mathbb{Q}^k/\mathbb{Q}$ .

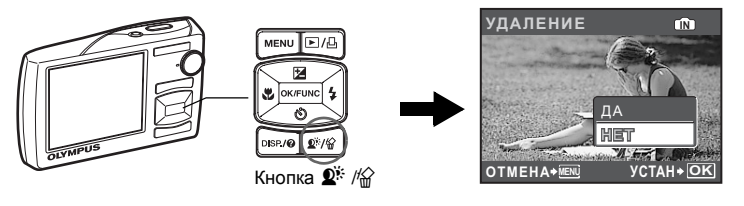

**c. Нажмите кнопку** 1 F**, чтобы выбрать [ДА], а затем нажмите кнопку <b>***еклис*, чтобы удалить снимок.

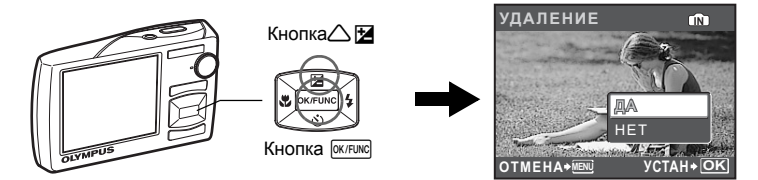

# <span id="page-10-0"></span>**Функции кнопок**

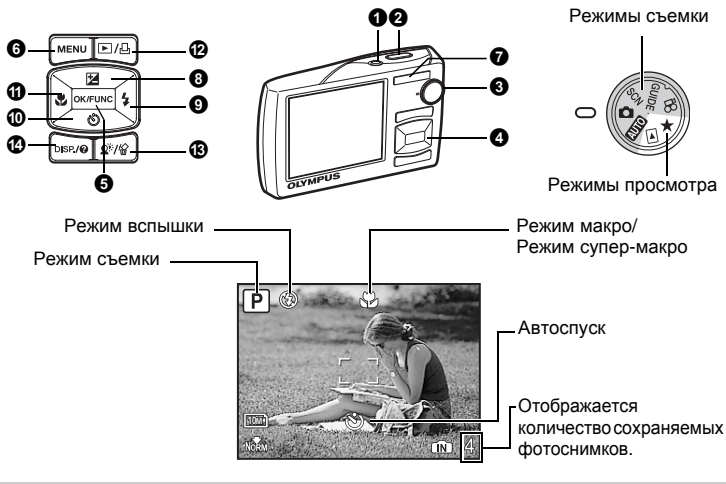

1 **Кнопка**o **Включение и выключение [фотокамеры](#page-10-1)**

<span id="page-10-2"></span><span id="page-10-1"></span>Включение питания:

Режим съемки

- Режим просмотра
- Монитор включается
- Объектив выдвигается • Монитор включается

# 2 **Кнопка спуска затвора [Съемка](#page-10-2)**

# **Съемка фотоснимков**

Установите диск режимов в положение **ДИО, C, SCN** или **GUIDE** и слегка нажмите кнопку спуска затвора (до половины). Когда фокус и экспозиция зафиксированы, визирная метка АФ светится зеленым светом (фиксация фокуса). Отображаются значения выдержки и диафрагмы (только когда диск режимов установлен в положение **ДИ)** или **C**). Теперь нажмите кнопку спуска затвора до конца (полностью), чтобы сделать фотоснимок.

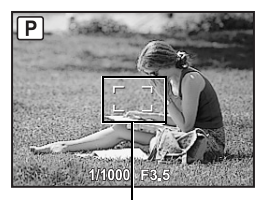

Визирная метка АФ

# **Фиксация фокуса перед компоновкой снимка (фиксация фокуса)**

Скомпонуйте снимок с фиксированным фокусом, а затем полностью нажмите кнопку спуска затвора, чтобы сделать фотоснимок.

• Если мигает красная визирная метка АФ, значит, фокус не отрегулирован надлежащим образом.

Значок фиксации АФ

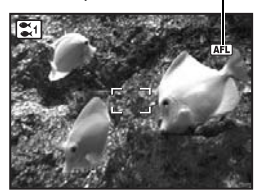

**Фиксация положения фокуса (Фиксация АФ)** При выборе сюжетной программы  $\approx$  или  $\bullet$ положение фокуса можно зафиксировать, нажав  $\nabla$ . Нажмите  $\nabla$  еще раз, чтобы отменить фиксацию АФ. **IS "SCN** (Сюжет) Выбор сюжетной [программы](#page-24-0) в [зависимости](#page-24-0) от условий съемки" (стр.25)

• Фиксация АФ автоматически отменяется после съемки.

### **Видеозапись**

<span id="page-11-0"></span>Установите диск режимов в положение  $\Omega$  и нажмите кнопку спуска затвора до половины,чтобы зафиксировать фокус, а затем нажмите кнопку спуска затвора полностью, чтобы начать видеозапись. Для остановки видеозаписи нажмите кнопку спуска затвора еще раз.

#### <span id="page-11-1"></span>3 **Диск режимов Переключение между режимами съемки и [воспроизведения](#page-11-0)**

Установите диск режимов на необходимый режим съемки или воспроизведения.

### h**Фотосъемка с полностью автоматическими настройками**

Фотокамера автоматически определяет оптимальные настройки по условиям съемки. Настройки в [МЕНЮ КАМЕРЫ], например, баланс белого и чувствительность ISO, изменить невозможно.

# K **(P: программный автоматический) Установка оптимальных значений выдержки и диафрагмы**

Фотокамера автоматически устанавливает оптимальное значение диафрагмы и выдержки в соответствии с яркостью объекта.

Настройки в [МЕНЮ КАМЕРЫ], например, баланс белого и чувствительность ISO, могут быть изменены.

#### s**Съемка с использованием сюжетной программы в зависимости от ситуации**

Снимки можно делать с использованием сюжетной программы в зависимости от конкретной ситуации.

# **Выбор режима сцены/изменение режима сцены на другой режим**

- Из верхнего меню нажмите MENU и выберите [SCN]. С помощью  $\triangle\bigtriangledown$  выберите сцену и нажмите  $O$   $O(K/F$ UNC.
- При переключении на другую сюжетную программу большинство настроек изменяются на настойки по умолчанию для соответствующего режима.
- **E**<sup>®</sup> "SCN (Сюжет) Выбор сюжетной программы в [зависимости](#page-24-0) от условий съемки" (стр[.25\)](#page-24-0)

# g**Пользуйтесь руководством по съемке для улучшения качества снимков**

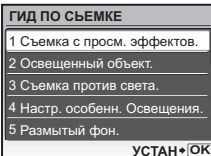

При установке параметров следуйте руководству по съемке, отображаемому на экране.

- Нажмите MENU, чтобы отобразить руководство по съемке еще раз.
- Чтобы изменить настройку, не используя руководство по съемке, переключите режим съемки на другой режим.
- При нажатии **MENU** или при изменении режима съемки, все функции, настроенные с использованием Руководства по съемке, вернутся к настройкам, заданным по умолчанию.

эффектов.] в меню [ГИД ПО СЪЕМКЕ] для просмотра на мониторе в реальном времени в многооконном режиме четырех уровней выбранного эффекта. Для сравнения установок экспозиции/эффектов вы можете использовать

• С помощью клавиш курсора выберите кадр с нужными установками и нажмите **[OK/FUNG]**. Камера автоматически переключится в режим съемки с использованием

#### **Делайте снимки с использованием предварительного просмотра различных эффектов** Выберите один из вариантов функции [1 Съемка с просм.

четыре предварительных кадра.

выбранного эффекта.

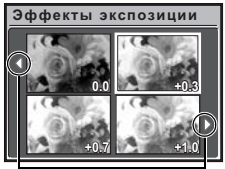

Для перехода к другому изображению используйте  $\langle \uparrow \rangle$ .

При выборе функции [Эффекты экспозиции]

# n**Видеозапись**

Вместе с видеозаписью производится запись звука.

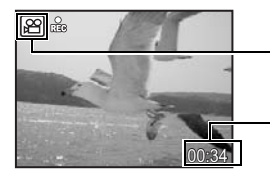

Во время видеозаписи этот значок горит красным светом.

Отображается время, оставшееся для записи. Когда доступное время записи достигает значения "0", запись автоматически прекращается.

# <span id="page-12-0"></span>q **Просмотреть снимки/Выбор режима просмотра**

Отображается последний сделанный снимок.

- Нажимайте клавишу курсора, чтобы просмотреть другие фотоснимки.
- Используйте рычага зума, чтобы переключаться между воспроизведением с увеличением, отображением индекса и отображением календаря.

# **Воспроизведение видеозаписей**

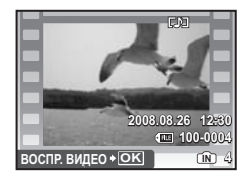

В режиме просмотра выберите видеоизображение и нажмите **<sup>ОК/FUNC</sup> для его воспроизведения**.

### **Операции во время воспроизведения видеозаписи**

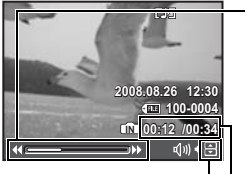

- 3 : При каждом нажатии кнопки, скорость воспроизведения изменяется в следующем порядке: 2; 20 и снова 1.
- 4 : Включает обратное воспроизведение видеозаписи. При каждом нажатии кнопки, скорость воспроизведения изменяется в следующем порядке: 1; 2; 20 и снова 1.

Время воспроизведения/общее время

- $\triangle$  : Увеличивает громкость.
- $\bigtriangledown$  : Уменьшает громкость.
- Нажмите  $\overline{X}$  чтобы сделать паузу в воспроизведении.

# **Операции во время паузы**

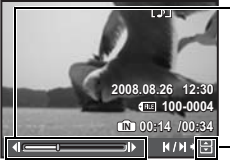

- 3 : Отображение следующего кадра.
	- : Отображение предыдущего кадра.
- $\triangle$ : Отображение первого кадра.
- $\bigtriangledown$  : Отображение последнего кадра.
- Чтобы возобновить воспроизведение, нажмите [ОК/FUNC].
- Чтобы отменить воспроизведение видеозаписи во время просмотра или паузы, нажмите **MENU**

### **Просмотр панорамных снимков, сделанных с функцией [СКЛЕИТЬ В КАМЕРЕ 1] [СКЛЕИТЬ В КАМЕРЕ 2] (Панорамныйпросмотр)**

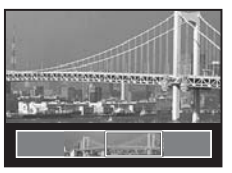

- Клавишами курсора выберите панорамный снимок, а затем нажмите [ОК/FUNC]. Прокрутка вправо (или прокрутка вверх для повернутого снимка) начинается автоматически.
- Используйте клавиши зума для увеличения или уменьшения снимка во время прокрутки. Используйте клавиши курсора для изменения направления прокрутки увеличенного снимка.
- Чтобы остановить или возобновить прокрутку с начальным увеличением, нажмите кнопку **ГАКЛЕРАКИ**.
- Чтобы выйти из панорамного просмотра, нажмите кнопку **MENU**.
- g "ПАНОРАМА Съемка и [комбинирование](#page-22-0) [панорамных](#page-22-0) снимков" (стр.23)

# <span id="page-14-0"></span>P **Просмотр папки "Избранное"**

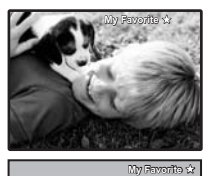

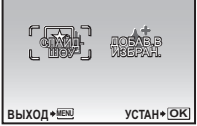

Отображаются снимки, зарегистрированные в категории "Избранное".

- Нажимайте клавишу курсора, чтобы просмотреть другие фотоснимки.
- Используйте клавишу зума, чтобы переключаться между просмотром с увеличением и индексным видом.

Нажмите MENU при воспроизведении папки "Избранное" для выхода в верхнее меню, а затем выберите [СЛАЙДШОУ] или [ДОБАВ.В ИЗБРАН.].

g"СЛАЙДШОУ [Автоматический](#page-28-0) просмотр снимков" ([стр](#page-28-0).29) "ДОБАВ.В ИЗБРАН. [Добавление](#page-29-0) снимков в категорию [Избранное](#page-29-0)" (стр.30)

### **Удаление снимков из папки "Избранное"**

ДА / НЕТ

- С помощью клавиш курсора выберите снимок, который необходимо удалить, и нажмите  $\mathbb{Q}^{\mathbb{N}}/\mathbb{G}$ . Выберите [ДА] и нажмите  $\overline{\text{OK/FUNG}}$ .
- Удаление снимков из папки "Избранное" не приводит к удалению исходных изображений, записанных во встроенной памяти или на карте.

# $\bullet$  Клавиши курсора $(\triangle \triangledown \triangle \triangledown)$

Используйте клавишу курсора для выбора сцен, воспроизведения изображения, а также пунктов меню.

# **6** Кнопка <sup>(ЖЛЕ)</sup> (OK/FUNC)

Отображает меню функций, в котором содержатся функции и настройки, используемые при съемке. Кроме того, данная кнопка также используется для подтверждения вашего выбора.

### **Следующие функции можно установить с помощью меню функций**

**IG "КАЧ-ВО ИЗОБР. Изменение качества [изображения](#page-21-0)" (стр.22)** 

- "WB [Настройка](#page-25-0) цвета снимка" (стр.26)
- "ISO Изменение [чувствительности](#page-25-1) ISO" (стр.26)
- "DRIVE [Использование](#page-26-0) репортажной (серийной) съемки" (стр.27)
- "ESP/<sup>1</sup> Изменение метода замера [экспозиции](#page-27-0)" (стр.28)

Меню функций

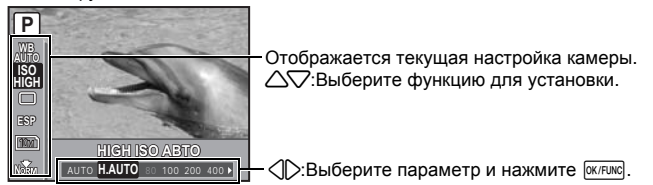

# 6 **Кнопка**m **(МЕНЮ) [Отображает](#page-15-1) верхнее меню**

<span id="page-15-1"></span><span id="page-15-0"></span>Отображает верхнее меню.

7**Клавиша зума Выполняет [увеличение](#page-15-0) при съемке/ [Воспроизведении](#page-15-0) с увеличением**

# **Режим съемки: Увеличение изображения объекта**

Коэффициент оптического зума: 7x

Уменьшение (удаление) изображения: Нажмите на клавишу зума со стороны W.

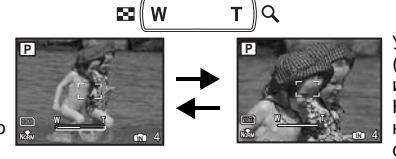

Увеличение (приближение) изображения: Нажмите на клавишу зума со стороны T.

# **Режим просмотра: Изменение отображения снимка**

Однокадровое воспроизведение

• Используйте клавишу курсора для просмотра изображений.

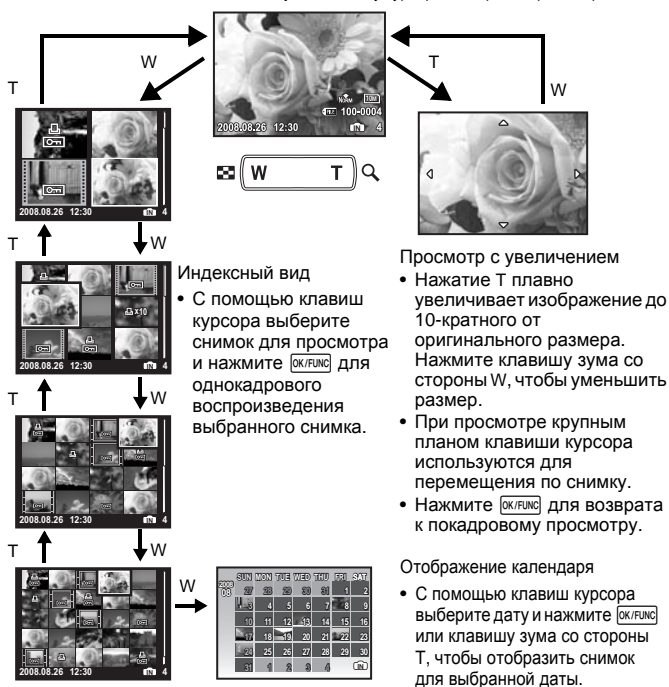

RU 17

В режиме съемки нажмите  $\triangle$   $\blacktriangleright$ , затем, с помощью клавиш курсора  $\langle \mathbb{D} \rangle$ , выберите кадр с желаемой яркостью. Нажмите **[ОК/FUNG**] для подтверждения выбора.

• Диапазон корректировки от -2,0 EV до +2,0 EV.

Для перехода к другому изображению используйте  $\langle \uparrow \rangle$ .

Нажмите  $\triangleright$  **в** режиме съемки, чтобы выбрать настройку вспышки.

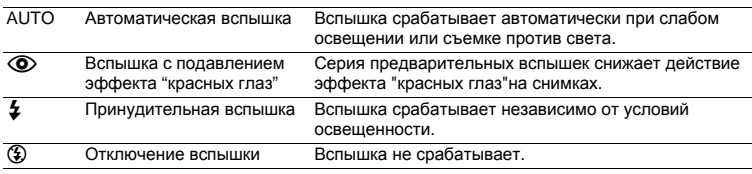

# <span id="page-16-6"></span>**<sup>1</sup> (1)** Кнопка  $\nabla$ (<sup>2</sup>) Съемка с [автоспуском](#page-16-2)

<span id="page-16-2"></span>Нажмите  $\nabla$  $\ddot{\cdot}$ ) в режиме съемки для выбора ON и OFF. автоспуска. Нажмите **<sup>ОК/FUNC</sup> для подтверждения выбора.** 

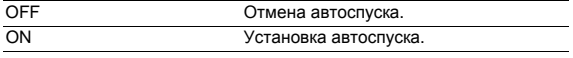

• После полного нажатия кнопки спуска затвора индикатор автоспуска светится около 10 секунд, мигает около 2 секунд, а затем срабатывает затвор.

<span id="page-16-7"></span>a **Кнопка** 4& **Съемка с близкого [расстояния](#page-16-3) (Режим макро)**

• Для отмены автоспуска нажмите  $\nabla$  $\delta$ ).

<span id="page-16-3"></span>• Съемка с автоспуском автоматически отменяется после одного снимка.

```
Нажмите \langle \cdot \rangle в режиме съемки, чтобы выбрать режим макро.
Нажмите <sup>[ОК/FUNC</sup>] для подтверждения выбора.
```
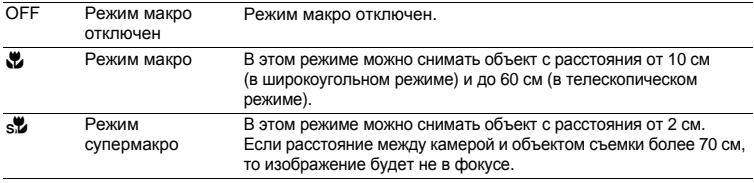

• Зум и вспышка не могут использоваться в режиме супермакро.

<span id="page-16-5"></span><span id="page-16-1"></span>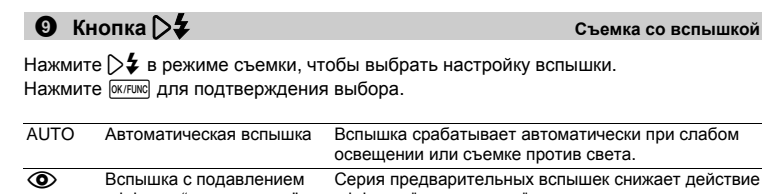

<span id="page-16-0"></span>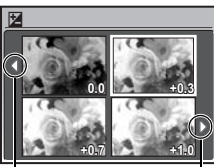

# <span id="page-16-4"></span>**Кнопка △ 图** Изменение яркости [изображения](#page-16-0) (Коррекция экспозиции)

# q **Просмотр снимков сразу после съемки**

<span id="page-17-1"></span>Нажмите  $\blacktriangleright$  в режиме съемки, чтобы переключиться в режим просмотра и отобразить последний сделанный снимок.

Нажмите  $\blacktriangleright$  еще раз или нажмите кнопку спуска затвора до половины, чтобы вернуться в режим съемки.

П [Просмотреть](#page-12-0) снимки/Выбор режима просмотра" (стр.13)

# P **Вывод снимков на печать**

<span id="page-17-0"></span>Когда принтер подсоединен к фотокамере, в режиме просмотра отобразите снимок, который следует напечатать, и нажмите  $\Box$ .

g"УДОБ [ПЕЧАТ](#page-39-1)" (стр.40)

c **Кнопка** f **/**S **Повышение [освещенности](#page-17-0) объекта при съемке против света/Удаление снимков**

# <span id="page-17-2"></span>f **Повышение освещенности объекта при съемке против света**

Нажимайте  $\mathbf{Q}^{i*}$  в режиме съемки для ON или OFF функции Shadow Adjustment Technology (технологии осветления теней). Нажмите <sup>[кирис</sup>] для установки. Вокруг лица снимаемого человека на мониторе отображается рамка (кроме  $\mathbb{R}/\mathbb{F}$ ). Данная функция позволяет выбрать правильную экспозицию кадра, чтобы повысить яркость лица снимаемого даже при съемке против сильного света и улучшить проработку фона.

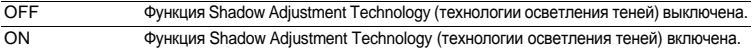

- Прежде чем на мониторе появится рамка, может пройти несколько секунд.
- В некоторых сюжетах съемки лица могут не распознаваться.
- При выборе [ON] появляются следующие ограничения на установку параметров съемки.
	- $[ESP/\lceil \bullet \rceil]$  фиксируется в значении  $[ESP]$ .
	- [РЕЖ.АВТОФОК.] фиксируется в значении [ОПРЕД. ЛИЦА].
- Функцию Shadow Adjustment Technology (технологии осветления теней) можно также использовать для компенсации контрового света при съемке фотографий.

g "[АВТОКОРРЕКЦИЯ](#page-29-1) Редактирование изображений" (стр.30)

# S **Удаление снимков**

В режиме просмотра выберите снимок, который следует удалить, и нажмите  $\mathcal{C}$ .

• Удаленные снимки не подлежат восстановлению. Перед удалением проверяйте каждый снимок, чтобы случайно не удалить нужный.

 $\mathbb{R}$  "О— Защита [снимков](#page-31-0)" (стр.32)

**[Отображение](#page-18-1) руководства по меню/Проверка времени**

# **DISP.** Изменение информационных экранов

<span id="page-18-1"></span><span id="page-18-0"></span>Нажмите DISP. чтобы переключить вид монитора в следующем порядке.

# **Режим съемки**

# **Режим просмотра**

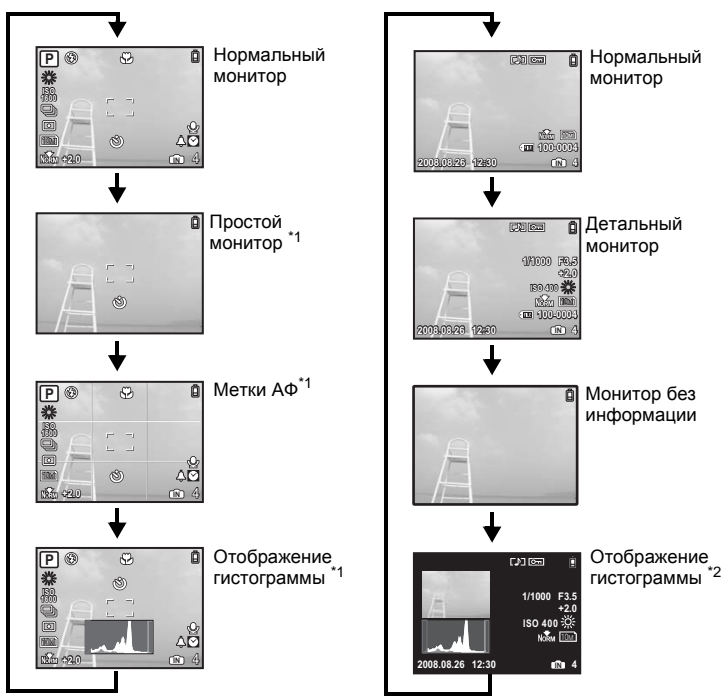

\*1 Не отображается, если диск режимов установлен в положение  $\mathfrak P$  или GUIDE.<br>\*2 ЛНе отображается, если выбрано видео.

Не отображается, если выбрано видео.

# E **Отображение руководства по меню**

Устанавливает яркость изображения при фотографировании. **ESP/**n

Когда выделен какой-либо пункт меню, нажмите и удерживайте кнопку  $\bullet$ , чтобы открыть подсказку по меню, которая даст дополнительную информацию по функции или установке.

# **Проверка времени**

На выключенной фотокамере нажмите DISP/<sup>2</sup> для отображения времени и установленного времени подачи сигнала (если установлена функция [УСТ.БУДИЛЬНИК]) в течение 3 секунд.

# <span id="page-19-0"></span>**Работа меню**

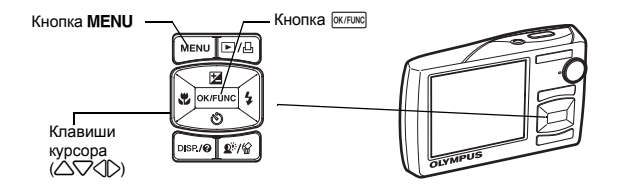

# **О меню**

Нажмите MENU, чтобы отобразить верхнее меню монитора.

• Пункты, отображаемые в верхнем меню, зависят от режима.

Верхнее меню (в режиме фотосъемки)

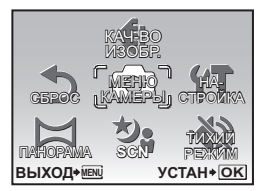

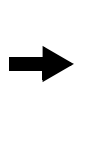

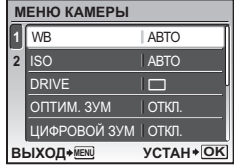

- Если выбрано [МЕНЮ КАМЕРЫ], [МЕНЮ ПРОСМ.], [РЕДАКТ.], [УДАЛЕНИЕ] или [НАСТРОЙКА], отображается меню, соответствующее выбранной функции.
- Когда фотокамера настроена в соответствии с руководством по съемке, и диск режимов установлен в положение **GUIDE**, нажмите MENU, чтобы отобразить экран руководства по съемке.

# **Оперативная инструкция**

При работе с меню, кнопки и соответствующие им функции отображаются в нижней части монитора. Эти подсказки полезны при перемещении по различным меню.

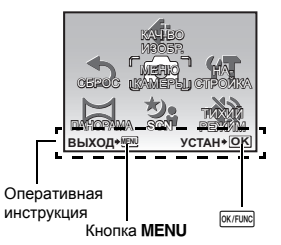

НАЗАД → **MENU** : возврат в предыдущее меню. ВЫХОД → **MENU** : выход из меню. УСТАН → **ОК** : Установка выбранного элемента.

# **Использование меню**

Здесь объясняется как пользоваться меню с настройкой [РЕЖ.АВТОФОК.] в качестве примера.

- *1* **Установите диск режимов <sup>в</sup> положение** <sup>K</sup>**.**
- *2* **Нажмите**m**для отображения верхнего меню. Выберите[МЕНЮ КАМЕРЫ] и нажмите еклю для подтверждения выбора.** 
	- [РЕЖ.АВТОФОК.] одна из опций [МЕНЮ КАМЕРЫ].

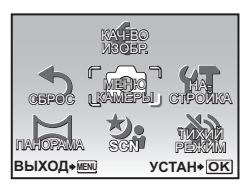

# **3** Клавишами курсора  $\triangle\heartsuit$  выберите  $[PEK.ABTO\Phi OK.]$  и нажмите  $[OK/FUNG].$

- Некоторые настройки могут быть недоступны в зависимости от режима съемки/сцены.
- При нажатии  $\triangleleft$  на этом экране курсор перемещается на отображение номеров страниц. Нажимайте  $\triangle\triangledown$ для смены страницы. Чтобы выбрать пункт меню или функцию, нажмите  $>$  или  $\sqrt{6}$  илие.

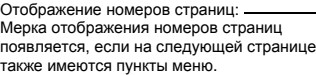

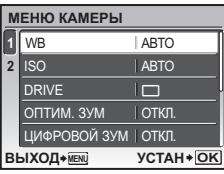

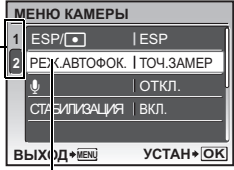

Выбранный пункт отображается другим цветом.

# **4** Клавишами курсора ∆√ выберите **[ОПРЕД. ЛИЦА], [iESP] или [ТОЧ.ЗАМЕР] и нажмите** *<u>еклис</u>***.**

- Выбранный пункт меню устанавливается, и отображается предшествующее меню. Чтобы выйти из меню, нажмите $M$ ENU.
- Чтобы отменить изменения и продолжить работу с меню, сначала нажмите MENU, а затем **ОК/FUNC**.

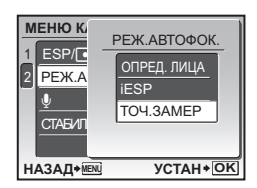

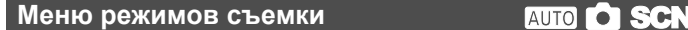

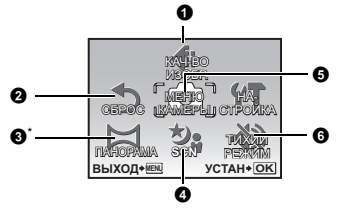

# 5МЕНЮ КАМЕРЫ

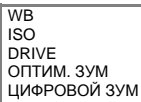

 $ESP/\lceil \cdot \rceil$ РЕЖ.АВТОФОК.  $\pmb{\mathbb{Q}}$ СТАБИЛИЗАЦИЯ / СТАБ. ВИДЕО

<sup>3</sup> \* Требуется карта Olympus xD-Picture Card.

- В некоторых режимах отдельные позиции могут быть недоступны.
- g "Функции, доступные для [различных](#page-58-0) режимов съемки и сюжетных программ" (стр[.59\)](#page-58-0)

"Меню [НАСТРОЙКА](#page-33-0)" (стр.34)

<span id="page-21-1"></span>• Заводские настройки по умолчанию отображаются серым цветом ( ).

<span id="page-21-0"></span>

<span id="page-21-2"></span>1 **КАЧ-ВО ИЗОБР. Изменение качества [изображения](#page-21-1)**

Установите значение [РАЗМЕР ФОТО] и [СЖАТИЕ] (для видеозаписи - [ЧАСТОТА КАДРОВ]).

# **Качество фотоизображения и применения**

| PA3MEP ¢OTO     |           | Применение                                                                                     |
|-----------------|-----------|------------------------------------------------------------------------------------------------|
| 10 <sub>M</sub> | 3648X2736 | • Подходит для печати форматом А3.                                                             |
| 5M              | 2560X1920 | • Подходит для печати форматом А4.                                                             |
| 3M              | 2048X1536 | • Подходит для печати в формате вплоть до А4.                                                  |
| 2M              | 1600X1200 | • Подходит для печати форматом А5.                                                             |
| $\sqrt{1M}$     | 1280X960  | • Подходит для печати в формате открытки.                                                      |
| <b>VGA</b>      | 640X480   | • Подходит для просмотра снимков на телевизоре,<br>отправки по e-mail и размещения в Интернет. |
| 16:9            | 1920X1080 | • Удобно для просмотра изображений на телевизорах с<br>широким экраном.                        |
|                 |           |                                                                                                |

СЖАТИЕ

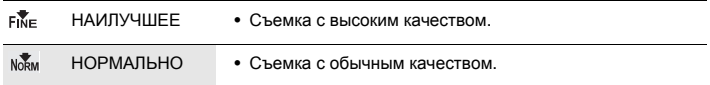

#### **Качество видеоизображения**

# РАЗМЕР ФОТО ЧАСТОТА КАДРОВ

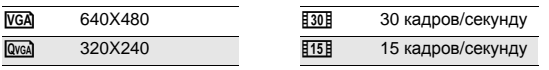

g "Количество сохраняемых фотоснимков/Длина [непрерывной](#page-53-0) записи" (стр.54)

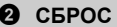

# НЕТ / ДА

<span id="page-22-2"></span>Возврат к настройкам съемки по умолчанию. Диск режимов должен быть установлен в положение **GUIDE**.

#### **Заводские настройки по умолчанию**

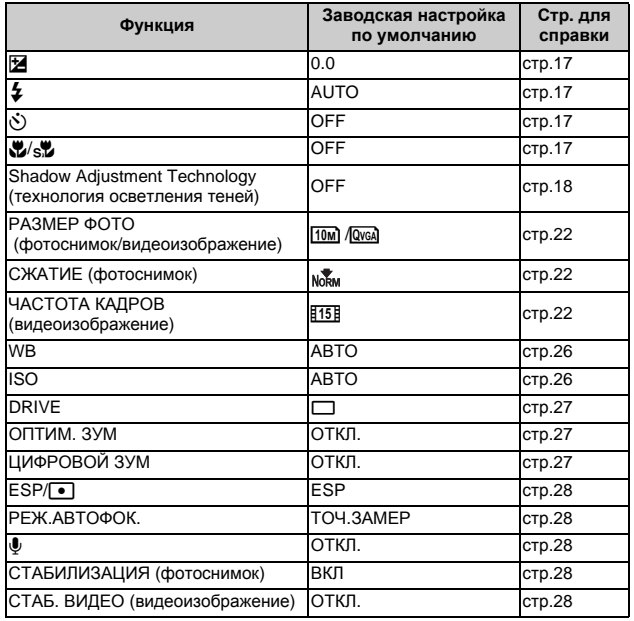

<span id="page-22-1"></span><span id="page-22-0"></span>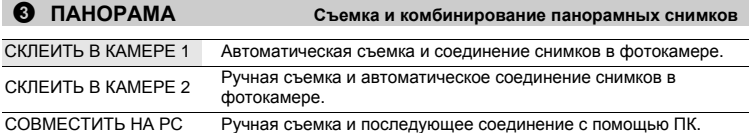

• Для съемки требуется карта Olympus xD-Picture Card.

• Если емкость карты недостаточна, эта функция не может быть выбрана.

# **[СКЛЕИТЬ В КАМЕРЕ 1]**

Автоматически сделайте снимки для панорамного кадра и совместите их в единый панорамный снимок, пользуясь фотокамерой. Сохраняются только совмещенные снимки.

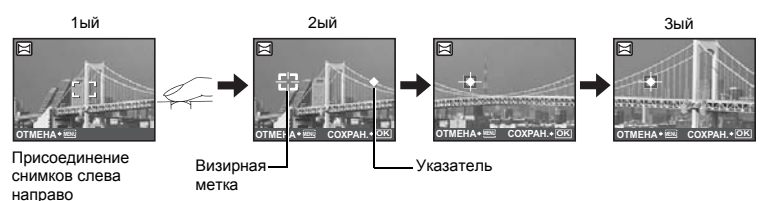

- Сделайте первый снимок.
- Когда Вы немного переместите фотокамеру в направлении следующего снимка, появятся визирная метка и указатель.
- Указатель перемещается по мере поворота фотокамеры. Перемещайте фотокамеру медленно и плавно до тех пор, пока указатель не совместится с визирной меткой, затем остановитесь.
- Фотокамера снимает второй кадр автоматически.
- После того, как текущий объект появится на мониторе, сделайте третий снимок таким же способом, как сделан второй снимок.
- После того, как сделан третий снимок, снимки автоматически соединяются, а затем отображается комбинированный снимок. Чтобы соединить только два снимка, перед съемкой третьего снимка нажмите  $\overline{\text{OK/FUNC}}$ .
- Для прекращения объединения во время съемки, нажмите MENU, прежде чем нажать

# **[СКЛЕИТЬ В КАМЕРЕ 2]**

Сделайте снимки вручную для панорамного кадра и совместите их в единый панорамный снимок, пользуясь фотокамерой. Сохраняются только совмещенные снимки.

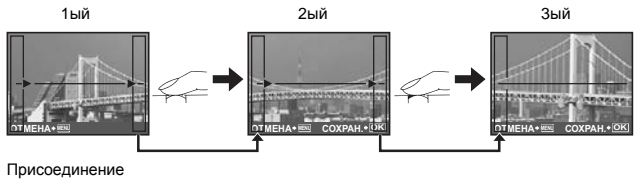

- снимков слева направо
- Используя  $\langle \cdot \rangle$ , укажите край, по которому будут присоединяться снимки, а затем сделайте первый снимок.
- Скомпонуйте второй снимок так, чтобы край первого снимка перекрывался краем второго снимка, затем сделайте снимок.
- Сделайте третий снимок таким же способом, как сделан второй снимок.
- После того, как сделан третий снимок, снимки автоматически соединяются, а затем отображается комбинированный снимок. Для присоединения только двух снимков нажмите | оклакс) перед тем, как сделать третий снимок.
- ∙ Для прекращения объединения во время съемки, нажмите **MENU**, прежде чем нажать OK/FUNC

# **[СОВМЕСТИТЬ НА РС]**

Панорамная съемка позволяет сделать панорамный снимок с использованием программного обеспечения OLYMPUS Master с прилагаемого компакт-диска.

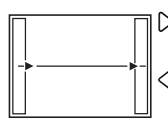

3: Следующий снимок присоединяется к правому краю. 4: Следующий снимок присоединяется клевому краю.

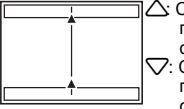

 $\gamma$ : Следующий снимок присоединяется сверху. 2: Следующий снимок присоединяется снизу.

Присоединение снимков слева направо Присоединение снимков снизу вверх

Используя клавишу курсора, укажите край, по которому будут присоединяться снимки, после чего делайте снимки так, чтобы края снимков перекрывались.

Можно сделать до 10 снимков. Нажмите **<sup>оклако</sup> для выхода из режима панорамной съемки**.

• В [СОВМЕСТИТЬ НА РС] предыдущий снимок для позиционирования не остается. Помните, что рамка в мониторе служит для приближенного отображения. Совместите снимки так, чтобы край изображения предыдущего снимка перекрывался следующим снимком.

# **И** Примечание

- Фокус, экспозиция, баланс белого и зум фиксируются по первому кадру, вспышка отключена.
- В режиме [СКЛЕИТЬ В КАМЕРЕ 1]/ [СКЛЕИТЬ В КАМЕРЕ 2] настройки фотокамеры автоматически оптимизируются для этого режима. В режиме [СОВМЕСТИТЬ НА РС] съемка выполняется с последними установленными параметрами [ISO] или [SCN] (заисключением некоторых режимов съемки).
- <span id="page-24-1"></span>• В режиме ПАНОРАМA Shadow Adjustment Technology (технология осветления теней) недоступно.

<span id="page-24-0"></span>4 s **(Сюжет)Выбор сюжетной программы в [зависимости](#page-24-1) от условий съемки**

ПОРТРЕТ /ЛАНДШАФТ /ЛАНД.+ПОРТР. /НОЧ. СЪЕМКА\*1 /НОЧЬ+ПОРТРЕТ\*1 /СПОРТ / В ПОМЕЩЕНИИ /СВЕЧА<sup>\*1</sup> /АВТОПОРТРЕТ /СВЕТЛЫЙ ПОРТРЕТ<sup>\*1</sup> /ЗАКАТ<sup>\*1</sup> /ФЕЙЕРВЕРК<sup>\*</sup> КУЛИНАРИЯ /ЧЕРЕЗ СТЕКЛО /ДОКУМЕНТЫ /АУКЦИОН<sup>\*2</sup> /ФОТ. И ВЫБ.1<sup>\*2</sup> / ФОТ. И ВЫБ.2\*3 /ПЛЯЖ И СНЕГ /ПРЕ-СЪЕМКА ВИДЕО / ШИР. УГОЛ ПОД ВОДОЙ 1<sup>\*4</sup> / ШИР. УГОЛ ПОД ВОДОЙ 2<sup>\*4\*5</sup> / МАКРО ПОД ВОДОЙ<sup>\*</sup>

На экране выбора режима сцены отображаются простые изображения, а также описание ситуации съемки, для которой она предназначена. Можно установить, только если диск режимов установлен в положение **SCN**.

- **IG "Диск режимов [Переключение](#page-11-1) между режимами** съемки и [воспроизведения](#page-11-1)" (стр.12)
- При переключении на другой режим сцены большинство настроек изменяются на настойки по умолчанию для соответствующего режима.
- \*1 Если объект затемнен, подавление шума включается автоматически. Это приблизительно в два раза увеличивает время съемки, в течение которого делать другие снимки невозможно.
- \*2 Фокус фиксируется на первом кадре.<br>\*3 В Камера устанавливает фокус для каж
- Камера устанавливает фокус для каждого кадра.
- \*4 Используйте подводный бокс с этой установкой.<br>\*5 Фокусное расстояние фиксируется приблизитель
- \*5 Фокусное расстояние фиксируется приблизительно на 5,0 м.

Экран выбора режима сцены

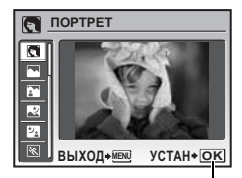

Установите режим сцены.

# **[**e**ФОТ. И ВЫБ.1]/[**f**ФОТ. И ВЫБ.2]**

• Эти сюжетные программы позволяют вести репортажную съемку, удерживая кнопку спуска затвора. После съемки выберите снимки, которые требуется удалить, пометив их  $\sqrt{\ }$ , и нажмите  $\mathbb{Q}^{\sharp}/\mathbb{Q}$  для удаления.

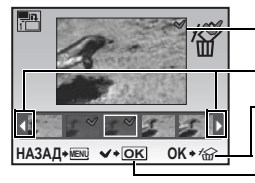

Выбранный снимок.

Нажмите  $\Diamond$  для прокрутки снимков.

Снимки с меткой  $\sqrt{\ }$  удаляются.

Нажмите  $\sqrt{\ }$ , чтобы поставить на снимке метку  $\sqrt{\ }$ или убрать ее.

# **[**J **ПРЕ-СЪЕМКА ВИДЕО]**

- После выбора этой сюжетной программы, записывается видеоролик длиной 7 секунд, от 2 секунд до нажатия кнопки спуска затвора до 5 секунд после нажатия кнопки спуска затвора.
- Запись звука не производится.
- <span id="page-25-3"></span>• Для установок меню [КАЧ-ВО ИЗОБР.] выберите для [РАЗМЕР ФОТО] значение из  $\sqrt{C_A}$ ] или  $\sqrt{C_A}$ ] и для  $\sqrt{C_A}$  (ЧАСТОТА КАДРОВ] –из  $\sqrt{C_A}$ ] или  $\sqrt{C_B}$ ].

# 5 **МЕНЮ КАМЕРЫ**

<span id="page-25-4"></span><span id="page-25-2"></span><span id="page-25-1"></span><span id="page-25-0"></span>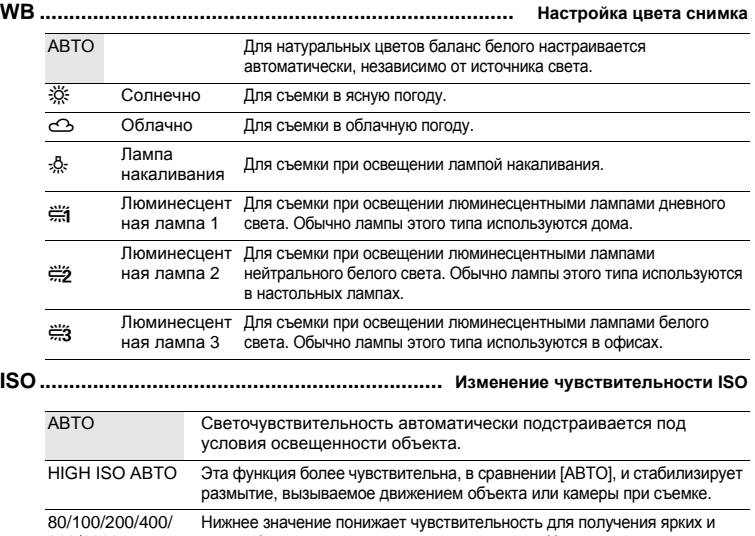

# <span id="page-26-6"></span><span id="page-26-1"></span><span id="page-26-0"></span>**DRIVE ........................................ [Использование](#page-26-6) репортажной (серийной) съемки**

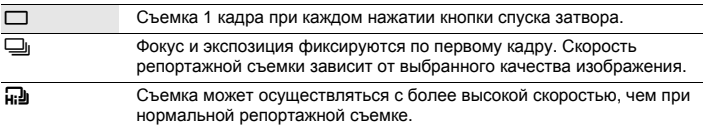

Удерживая в нажатом положении кнопку спуска затвора, можно сделать за один раз серию последовательных снимков. Фотокамера будет снимать кадр за кадром, пока вы не отпустите кнопку спуска затвора.

- Когда выбран вариант [ $\Box$ ), применяются следующие ограничения настроек.
	- Режим вспышки может быть выбран либо  $[4]$ , либо  $[6]$  ( $\mu$ 1020). В качестве режима фотовспышки зафиксирован режим [\$] (µ1010).
	- [ISO] зафиксировано на [ABTO].
	- [РАЗМЕР ФОТО] ограничено значением [3м] и ниже.
	- Функции [ОПТИМ. ЗУМ], [ЦИФРОВОЙ ЗУМ] и [Ф] недоступны.

### <span id="page-26-4"></span><span id="page-26-2"></span>**ОПТИМ. ЗУМ..... Увеличение объекта съемки без ухудшения качества [изображения](#page-26-4)**

# ОТКЛ. / ВКЛ.

Эта функция позволяет делать увеличение до maximum 40x, сочетая оптический зум и цифровое кадрирование. Эта функция не снижает качества изображения, поскольку она не преобразует данные с малым числом пикселей в данные с увеличенным числом пикселей.

- Доступный коэффициент зума зависит от установки [КАЧ-ВО ИЗОБР.].
- <span id="page-26-5"></span>• [РАЗМЕР ФОТО] ограничено значением [ $\frac{5M}{3}$ ] и ниже.

# <span id="page-26-3"></span>**ЦИФРОВОЙ ЗУМ .......................................... Увеличение [изображения](#page-26-5) объекта**

# ОТКЛ. / ВКЛ.

Цифровой зум можно использовать при съемке крупным планом с увеличением, превышающим увеличение оптического зума. (Оптический зум x цифровой зум: максимум 35x)

• Эта функция заблокирована, когда для [ОПТИМ. ЗУМ] задано значение [ВКЛ.]

Оптический зум Цифровой зум

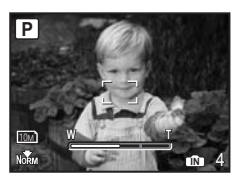

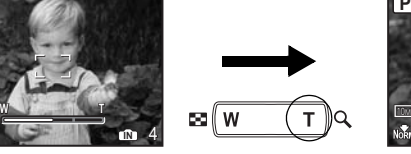

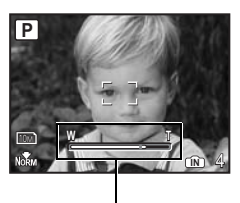

Шкала увеличения Белая зона: Зона оптического зума Желтый зона: Зона оптического зума

# <span id="page-27-7"></span><span id="page-27-1"></span><span id="page-27-0"></span>**ESP/**n**.................................................... Изменение метода замера [экспозиции](#page-27-7)**

ESP Индивидуальный экспозамер освещенности объекта в центре монитора и окружающих объектов обеспечивает сбалансированную яркость снимка. При съемке против сильного света середина снимка может получиться темной.

n Экспозамер только на объекте в центре монитора. Рекомендуется для съемки против сильного света.

<span id="page-27-8"></span><span id="page-27-2"></span>**РЕЖ.АВТОФОК.................................................. Изменение зоны [фокусировки](#page-27-8)**

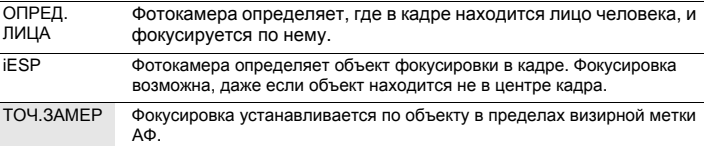

<span id="page-27-9"></span>• Даже если включена опция [ОПРЕД. ЛИЦА], в некоторых сюжетах съемки лица могут не распознаваться.

<span id="page-27-3"></span>R **...................................................................Запись звука вместе с [фотоснимками](#page-27-9)**

# ОТКЛ. / ВКЛ.

Микрофон

При включении [ВКЛ.] камера записывает звук в течение приблизительно 4 секунд после съемки.

При записи направьте микрофон фотокамеры на источник записываемого звука.

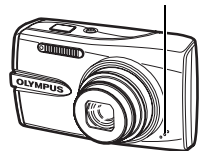

# <span id="page-27-5"></span><span id="page-27-4"></span>**СТАБИЛИЗАЦИЯ (фотоснимок)/СТАБ. ВИДЕО (видеоизображение)**

**............................... Съемка с [использование](#page-27-5) цифровой стабилизации изображения**

ОТКЛ. / ВКЛ.

Выберите для ВКЛ./ОТКЛ. функцию цифровой стабилизации изображения. По умолчанию для [СТАБИЛИЗАЦИЯ] (фотоснимок) и [СТАБ. ВИДЕО] (видеоизображение) заданы, соответственно, значения [ВКЛ.] и [ОТКЛ.].

- При съемке со стабилизированным положением фотокамеры (со штатива), переведите в положение [ОТКЛ.].
- Изображения могут не поддаваться корректировке, если фотокамера сильно дрожит.
- На очень продолжительных выдержках (например, в режиме стоп-кадра или во время ночной фотосъемки) цифровая стабилизация некоторых изображений может не давать нужного эффекта.
- <span id="page-27-6"></span>• Если во время съемки для [ВКЛ.] задается значение [СТАБ. ВИДЕО] (видеоизображение), снятые изображения будут слегка увеличены.

<span id="page-27-10"></span>6 **ТИХИЙ РЕЖИМ [Выключение](#page-27-6) рабочих звуков**

# ОТКЛ. / ВКЛ.

Эта функция позволяет отключать рабочие звуки, подаваемые камерой при съемке и просмотре, сигналы предупреждения, звуки срабатывания затвора и т.д.

# **Меню режима просмотра DP**

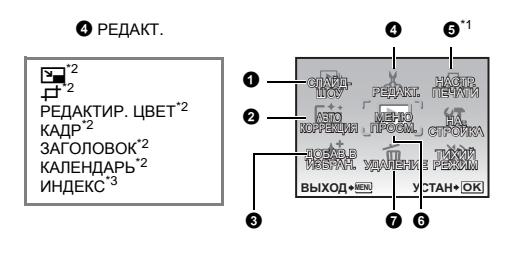

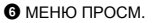

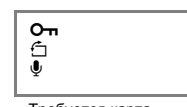

\*1 Требуется карта памяти.

\*2 Не отображается, если выбрано видео.

\*3 Не отображается, если выбран фотоснимок.

**IS "Меню [НАСТРОЙКА](#page-33-0)" (стр.34)**<br>ТИХИЙ РЕЖИМ Выключен" [Выключение](#page-27-10) рабочих звуков" (стр.28)

• Настройки изготовителя по умолчанию отображаются серым цветом ( ).

<span id="page-28-0"></span>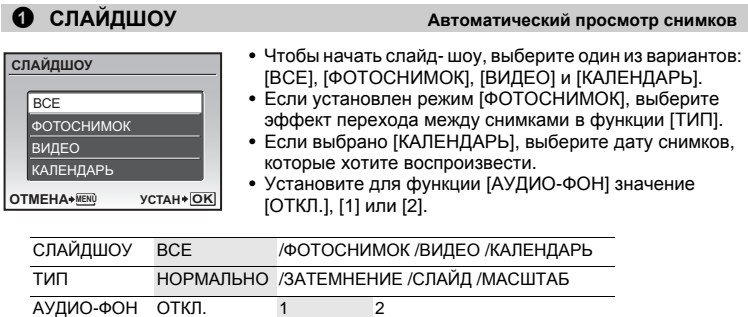

• После установки функции [АУДИО-ФОН], нажмите [  $\alpha$   $m$  |  $\alpha$ , чтобы начать слайд- шоу.

• Нажмите  $\overline{\text{WFRW}}$ или MENU, чтобы отменить слайд-шоу.

<span id="page-29-3"></span><span id="page-29-1"></span>Записанное изображение можно редактировать и сохранять отдельно.

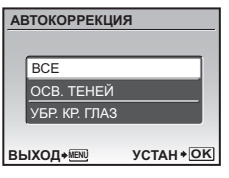

- Используйте  $\triangle\nabla$ , чтобы выбрать объект для редактирования, и нажмите [ОК/FUNC], чтобы выполнить выбранную функцию.
- С помощью  $\langle \rangle$  откройте снимок, который вы хотите отредактировать и нажмите [ОК/FUNC].

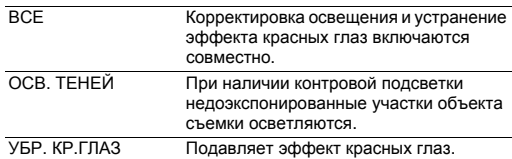

- Видеофайлы и фотоснимки, сделанные другой фотокамерой, а также уже скорректированные и редактировавшиеся снимки корректировке не подлежат.
- Недостатки некоторых снимков не могут быть исправлены редактированием.
- В результате редактирования изображения может произойти незначительное ухудшение его качества.

# <span id="page-29-4"></span><span id="page-29-0"></span>3 **ДОБАВ.В ИЗБРАН. Добавление снимков в категорию Избранное**

Эта функция позволяет зарегистрировать понравившиеся фотоснимки как отдельные снимки во внутренней памяти. Можно зарегистрировать не более 9 любимых снимков.  $\mathbb{R}$  " $\bigstar$  Просмотр папки "[Избранное](#page-14-0)"" (стр.15)

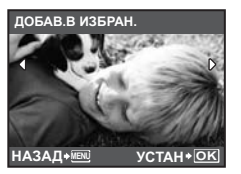

Клавишами курсора выберите снимок и нажмите [ОК/FUNC].

- Зарегистрированные снимки не будут удалены даже при форматировании встроенной памяти.
- Зарегистрированный снимок можно использовать в качестве заставки при включении или фона меню.
- g "НАСТР. ВКЛ. Настройка экранной заставки и громкости при [включении](#page-34-0)" (стр.35) "ЦВЕТ МЕНЮ [Установка](#page-34-1) цвета и фона экрана меню" (стр.35)

# **N** Note

• Пожалуйста, помните, что зарегистрированные снимки нельзя редактировать, печатать, копировать на карту, переносить на компьютер или воспроизводить на компьютере.

# 4 **РЕДАКТ.**

<span id="page-29-2"></span>Q **............................................................................ [Изменение](#page-29-2) размера снимков**

Так изменяется размер снимка, который сохраняется в новом файле.

**VGA** 640X480 Изменяет размер изображения до значения 640X480 и сохраняет его в новом файле. E 320X240 Изменяет размер изображения до значения 320X240 и сохраняет его в новом файле. Определение и вырезание части снимка, которая сохраняется в новом файле.

<span id="page-30-3"></span>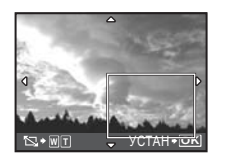

- Выберите снимок, подлежащий кадрированию, с помощью  $\text{D}$  и нажмите  $\boxed{\text{OK/FUNC}}$ .
- Нажмите клавишу курсора и клавишу зума, чтобы отрегулировать положение и размер рамки, а затем нажмите <sup>[ОК/FUNC</sup>].
- Эта функция не может использоваться, если выбран режим панорамных снимков.

# <span id="page-30-2"></span>**РЕДАКТИР. ЦВЕТ ................................................. Изменение цвета [изображения](#page-30-2)**

Эта функция служит для изменения цвета изображения и его сохранения в новом файле.

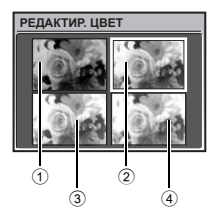

- Выберите снимок с помощью  $\leq$  и нажмите  $\sqrt{3}$  и нажмите.
- С помощью клавиш курсора выберите желаемый цвет и нажмите **ГОК/FUNC**.

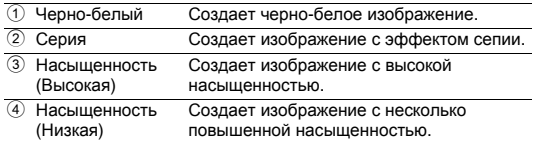

# <span id="page-30-0"></span>**КАДР.......................................................................... [Наложение](#page-30-0) рамок на снимки**

Эта функция позволяет выбрать рамку, объединить рамку с изображением и сохранить их как новый снимок.

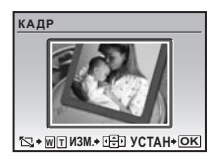

- При помощи  $\langle \mathbb{I} \rangle$  выберите снимок для объединения с кадром и нажмите  $\sqrt{\text{M}}$ (Нажмите  $\Delta\!\nabla$ , чтобы повернуть снимок на 90 градусов по часовой стрелке или на 90 градусов против часовой стрелки.) .
- Выберите кадр с помощью  $\texttt{Q} \texttriangleright$  и нажмите
- Нажмите клавишу курсора и клавишу зума, чтобы отрегулировать положение и размер снимка, а затем нажмите <sup>[ОК/FUNC]</sup>.
- Эта функция не может использоваться, если выбран режим панорамных снимков.

# <span id="page-30-1"></span>**ЗАГОЛОВОК............................................................ Добавьте [заголовок](#page-30-1) к снимку**

Эта функция позволяет выбрать заголовок, объединить заголовок с изображением и сохранить их как новый снимок.

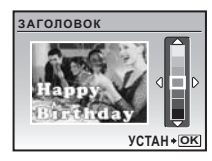

- Выберите снимок с помощью  $\Diamond$  и нажмите  $\Diamond$
- Выберите заголовок с помощью  $\mathop{\triangleleft}$  и нажмите ख (Нажмите ∆ $\bigtriangledown$ , чтобы повернуть заголовок на 90 градусов по часовой стрелке или на 90 градусов против часовой стрелки).
- Нажмите клавишу курсора и клавишу зума, чтобы отрегулировать положение и размер заголовка, а затем нажмите **ГОК/FUNC**.
- Выберите цвет заголовка с помощью клавиш курсора и нажмите OK/FUNC.
- Эта функция не может использоваться, если выбран режим панорамных снимков.

# <span id="page-31-1"></span>**КАЛЕНДАРЬ.................................................................. [Создание](#page-31-1) снимка с датой**

Эта функция позволяет выбрать формат календаря, объединить календарь с изображением и сохранить их как новый снимок.

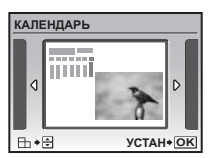

- Выберите снимок с помощью  $\langle \uparrow \rangle$  и нажмите  $\sqrt{\langle \mathbf{r} \rangle_{\mathbf{r}}}$ .
- Выберите календарь с помощью  $\mathop{\triangleleft}$  и нажмите ख (Нажмите ∆ $\bigtriangledown$ , чтобы повернуть снимок на 90 градусов по часовой стрелке или на 90 градусов против часовой стрелки).
- Установите дату в календаре и нажмите  $QK/FURC$ .
- Эта функция не может использоваться, если выбран режим панорамных снимков.

# <span id="page-31-2"></span>**ИНДЕКС ........................................Создание из видеозаписи [изображения](#page-31-2)-индекса**

Эта функция извлекает 9 кадров из видеозаписи и сохраняет их как новый снимок (ИНДЕКС), содержащий миниатюры каждого кадра.

<span id="page-31-3"></span>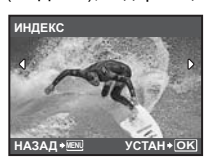

- Выберите видеозапись с помощью  $\leq$  и нажмите  $\sqrt{1}$
- Временно отображается индикатор [ЗАНЯТО].

5 **НАСТР. ПЕЧАТИ [Установка](#page-31-3) настроек печати (DPOF)**

<span id="page-31-4"></span>Эта функция позволяет сохранять на карте памяти данные печати (количество экземпляров, информацию о дате и времени) вместе со снимками. **[G** "Цифровой формат [управления](#page-42-0) печатью (DPOF)" (стр.43)

# <span id="page-31-0"></span>6 **МЕНЮ ПРОСМ.**

0 **.............................................................................................. Защита [снимков](#page-31-4)**

ОТКЛ. / ВКЛ.

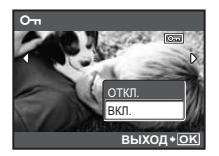

Защищенные снимки нельзя удалять с помощью функций [УДАЛЕНИЕ], [ВЫБ. ФОТО] или [УДАЛ.ВСЕ], но их можно удалить путем форматирования.

• Выберите снимок с помощью  $\langle \rangle$  и защитите его, выбрав  $[BKJ.]$  с помощью  $\triangle\bigtriangledown$ . Можно защитить снимки один за другим. **О-** отображается, если снимок защищен.

<span id="page-31-5"></span>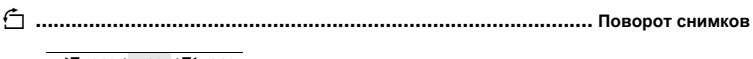

# $\angle 1 + 90^\circ / 10^\circ / 1$   $\Rightarrow$  90°

Снимки, сделанные с вертикальным положением фотокамеры, при просмотре отображаются горизонтально. Эта функция позволяет разворачивать такие снимки для их вертикального отображения на мониторе, и новое положение снимка сохраняется даже после выключения питания.

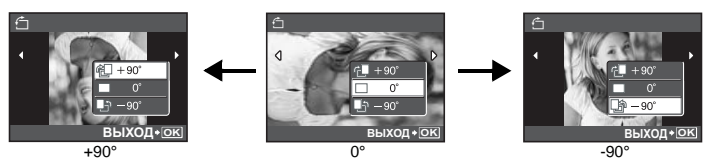

<span id="page-32-0"></span>Клавишами  $\Diamond$  выберите изображение, а затем с помощью  $\triangle\bigtriangledown$  выберите [ $\Diamond$  = +90°], [V0°] или [T-90°]. Можно повернуть несколько снимков один за другим.

R **..................................................................................... [Озвучивание](#page-32-0) снимков**

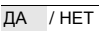

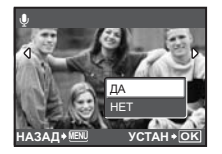

Звук записывается приблизительно 4 секунды.

- Клавишами  $\langle \mathbb{I} \rangle$  выберите снимок, с помощью  $\triangle \nabla$ выберите [ДА], затем нажмите [ОК/FUNC], чтобы начать запись.
- Временно отображается индикатор [ЗАНЯТО].

# <span id="page-32-1"></span>7 **УДАЛЕНИЕ Удаление [выбранных](#page-32-1) снимков/удаление всех снимков**

Защищенные снимки нельзя удалить. Прежде чем удалять защищенные снимки, отмените защиту. Удаленные снимки не подлежат восстановлению. Перед удалением проверяйте каждый снимок, чтобы случайно не удалить нужный.

- При удалении снимка из внутренней памяти не вставляйте карту в фотокамеру.
- Для удаления снимка с карты прежде всего необходимо вставить карту в фотокамеру.
- С помощью монитора можно определить, используется внутренняя память или карта.
- **ISC** "[Использование](#page-62-0) внутренней памяти или карты" (стр.63)

# **ВЫБ. ФОТО............................................................. [Удаление](#page-32-2) по одному кадру**

<span id="page-32-2"></span>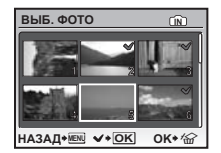

- Клавишами курсора выберите снимок, и нажмите  $\overline{\text{OK/FUNG}}$ . чтобы поставить  $\mathcal{V}.$
- Для отмены выбора нажмите [ОК/FUNC] еще раз.
- После того, как все, подлежащие удалению снимки помечены, нажмите  $\mathbf{Q}^{\mathbf{k}}/\mathbf{Q}$ .
- Выберите [ДА] и нажмите  $\overline{\text{OK/FUNC}}$ .

# <span id="page-32-3"></span>**УДАЛ.ВСЕ....................... Удаление всех снимков во [внутренней](#page-32-3) памяти и на карте**

• Выберите  $[**DA**]$  и нажмите  $[**OK/FUNG**]$ .

# <span id="page-33-0"></span>**Меню НАСТРОЙКА**

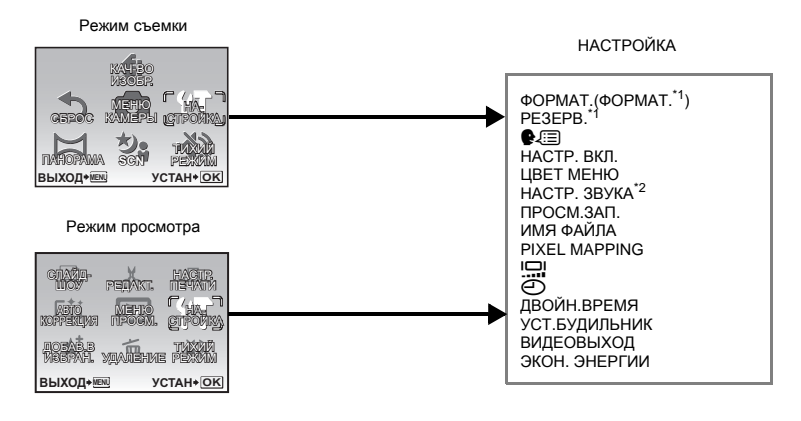

\*1 Требуется карта памяти.<br>\*2 Эта функция недоступна

Эта функция недоступна в режиме [ТИХИЙ РЕЖИМ].

g"ТИХИЙ РЕЖИМ [Выключение](#page-27-10) рабочих звуков" (стр.28)

<span id="page-33-1"></span>• Настройки изготовителя по умолчанию отображаются серым цветом (

### **ФОРМАТ. ............................... [Форматирование](#page-33-1) встроенной (внутренней) памяти или карты**

При форматировании из внутренней памяти или с карты удаляются все данные, в том числе снимки, защищенные от удаления (изображения, зарегистрированные в папке "Избранное", не удаляются). Перед форматированием встроенной памяти или карты не забудьте сохранить нужные данные или перенести их на компьютер.

- При форматировании внутренней памяти убедитесь, что в фотокамеру не вставлена карта.
- При форматировании встроенной памяти данные кадров и заголовков, загруженные с помощью поставляемого приложения OLYMPUS Master, удаляются.
- При форматировании карты убедитесь, что в фотокамеру вставлена карта.
- <span id="page-33-2"></span>• Перед использованием карты, которая не является фирменной картой Olympus, или отформатирована на компьютере, ее необходимо отформатировать в этой фотокамере.

# **РЕЗЕРВ. ...............................[Копирование](#page-33-2) снимков из внутренней памяти на карту**

Вставьте дополнительную карту в камеру. Копирование данных не приводит к удалению снимков из внутренней памяти.

• Нельзя выбрать во время просмотра фотоснимков. Прежде чем начинать копирование, проверьте, заряжен ли аккумулятор, или воспользуйтесь сетевым адаптером переменного тока.

W **................................................................................. Выбор языка [дисплея](#page-34-3)**

<span id="page-34-3"></span>Вы можете выбрать язык экранного текста. Доступность различных языков зависит от места приобретения фотокамеры.

# <span id="page-34-4"></span><span id="page-34-0"></span>**НАСТР. ВКЛ. ................. Настройка экранной заставки и громкости при [включении](#page-34-4)**

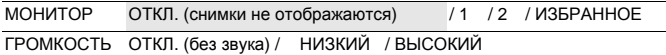

- Выберите [2] и нажмите  $\overline{0}$ кликов, чтобы установить один из снимков, записанных во встроенной памяти или на карте, в качестве заставки при включении.
- Выберите [ИЗБРАННОЕ] и нажмите  $\overline{0}$ к гилов, чтобы установить один из снимков, зарегистрированных в категории "Избранное", в качестве заставки при включении.
- **IG "ДОБАВ.В ИЗБРАН. [Добавление](#page-29-4) снимков в категорию Избранное" (стр.30)**
- [ГРОМКОСТЬ] нельзя установить в следующих случаях.
	- Если для элемента [МОНИТОР] выбрано значение [ОТКЛ.]
	- Если для элемента [ТИХИЙ РЕЖИМ] выбрано значение [ВКЛ.]

<span id="page-34-2"></span><span id="page-34-1"></span>**ЦВЕТ МЕНЮ................................................ [Установка](#page-34-2) цвета и фона экрана меню**

НОРМАЛЬНО / ЦВЕТ.1 / ЦВЕТ.2 / ЦВЕТ.3 / ИЗБРАННОЕ

• Выберите [ИЗБРАННОЕ] и нажмите  $\triangleright$ , чтобы установить один из снимков, зарегистрированных в категории "Избранное", в качестве фона.

<span id="page-34-5"></span>**[G** "ДОБАВ.В ИЗБРАН. [Добавление](#page-29-4) снимков в категорию Избранное" (стр.30)

# **НАСТР. ЗВУКА ............................................ [Настройка](#page-34-5) звукового выхода камеры**

В режиме [НАСТР. ЗВУКА] можно выполнить следующие настройки.

- Настройка режима работы кнопки, звуков и громкости. (ЗВУК)
- Выбор звука для кнопки спуска затвора. (ЗВУК ЗАТВОР.)
- Регулировка громкости предупредительного звукового сигнала камеры. (•)))
- Регулировка громкости во время воспроизведения. ( $\blacktriangleright$  ГРОМКОСТЬ)

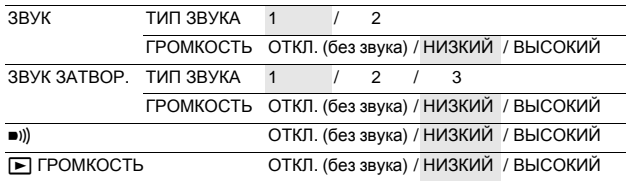

Все звуки одновременно можно отключить, выбрав [ТИХИЙ РЕЖИМ]. g "ТИХИЙ РЕЖИМ [Выключение](#page-27-10) рабочих звуков" (стр.28)

#### <span id="page-35-2"></span>**ПРОСМ.ЗАП. .......................................................[Просмотр](#page-35-2) снимков сразу после съемки**

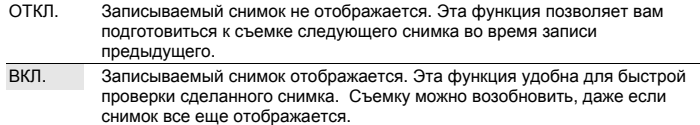

# <span id="page-35-0"></span>**ИМЯ ФАЙЛА............................................................ Сброс имен файлов [снимков](#page-35-0)**

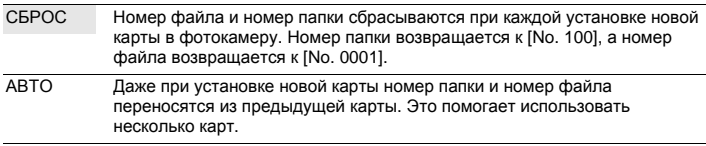

#### **Структура имени папки/файла**

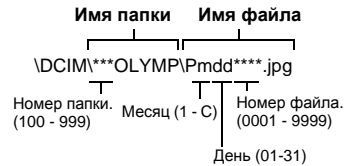

Месяц: Янв.- Сент. = 1 - 9, Окт. = A, Нояб. = B, Дек. = C.

### <span id="page-35-1"></span>**PIXEL MAPPING ................................ Настройка функции обработки [изображения](#page-35-1)**

Распределение пикселов используется фотокамерой для проверки и настройки светочувствительной матрицы ПЗС и функций обработки изображений. Не следует активировать эту функцию слишком часто. Рекомендуемая периодичность – раз в год. Подождите не менее одной минуты после съемки или просмотра снимков, чтобы функция распределения пикселов сработала должным образом. Если вы выключили фотокамеру в ходе процесса распределения пикселов, начните с начала. Выберите [PIXEL MAPPING]. Когда отобразится [CTAPT], нажмите [OK/FUNC].
<span id="page-36-4"></span>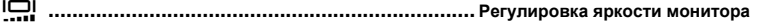

<span id="page-36-1"></span>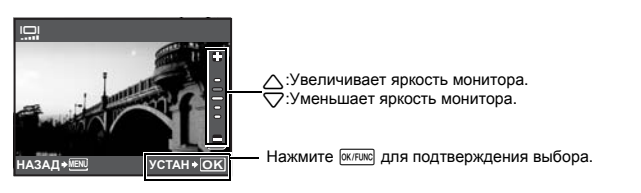

<span id="page-36-3"></span><span id="page-36-2"></span>X **...............................................................................[Установка](#page-36-2) даты и времени**

Дата и время сохраняются вместе с каждым снимком и используются в имени файла.

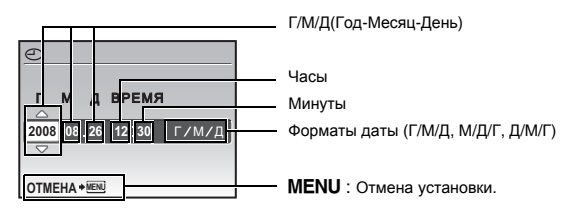

- Первые две цифры года не изменяются.
- Время отображается в 24-часовом формате.
- <span id="page-36-0"></span>• Для точной установки времени, когда курсор находится в положении "Минуты" или [Г/М/Д], нажмите **<sup>ОК/FUNC</sup> по сигналам точного времени в 00 секунд.**

**ДВОЙН.ВРEМЯ ...................... [Установка](#page-36-0) даты и времени в другом часовом поясе**

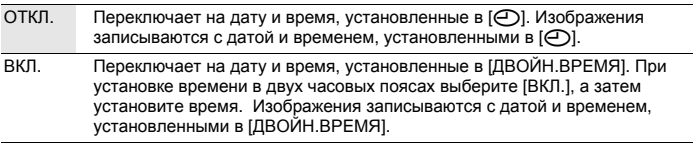

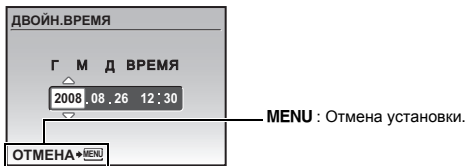

- Формат даты будет аналогичен заданному в  $[$  $\bigodot$ ].
- Первые две цифры года не изменяются.
- Время отображается в 24-часовом формате.

# <span id="page-37-0"></span>**УСТ.БУДИЛЬНИК.......................................................[Установка](#page-37-0) подачи сигналов**

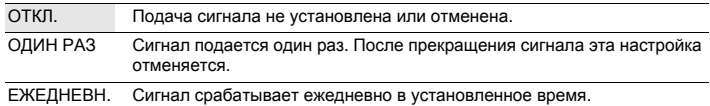

- Пока не установлено [Ф], [УСТ.БУДИЛЬНИК] недоступна.
- Если параметр [ТИХИЙ РЕЖИМ] установлен на значение [ВКЛ.], сигнал будильника не звучит.
- Если [ДВОЙН.ВРEМЯ] установлено на [ВКЛ.], сигнал будильника срабатывает при наступлении даты и времени в двух часовых поясах.

#### **Установка сигнала**

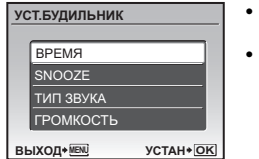

- Выберите [ОДИН РАЗ] или [ЕЖЕДНЕВН.] и установите время подачи сигнала.
- Вы можете задать звуки и громкость для повторяющегося сигнала и будильника.

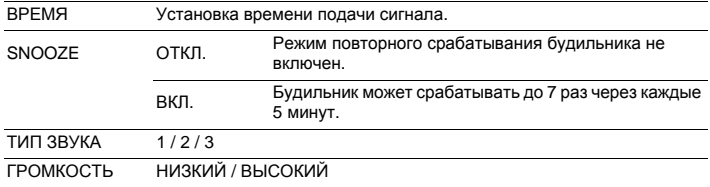

#### **Работа, отключение и проверка будильника**

#### • Активация будильника: Выключение фотокамеры. Будильник работает, только когда фотокамера выключена.

• Отключение будильника:

Пока звучит сигнал будильника, нажмите любую кнопку, чтобы отключить звук и выключить фотокамеру. Помните, что нажатие POWER включает фотокамеру. Если функция [SNOOZE] установлена на [ОТКЛ.], то будильник автоматически выключается, и фотокамера выключается через 1 минуту бездействия.

• Проверка установки будильника: При выключенной фотокамере нажмите DISP./@, чтобы отобразить текущее время и время подачи сигнала. Время будет отображаться 3 секунды.

# <span id="page-38-0"></span>**ВИДЕОВЫХОД.......................................Просмотр снимков на экране [телевизора](#page-38-0)**

#### NTSC / PAL

Настройки изготовителя по умолчанию различаются в зависимости от места продажи фотокамеры.

Для воспроизведения изображений камеры через телевизор установите видеовыход в соответствии с типом видеосигнала вашего телевизора.

• Типы видеосигналов по странам/регионам. До подсоединения камеры к телевизору проверьте правильность установки типа видеосигнала.

NTSC : Северная Америка, Тайвань, Корея, Япония PAL: Европейские страны, Китай

#### **Просмотр снимков на экране телевизора**

Перед подсоединением выключите камеру и телевизор.

<span id="page-38-4"></span>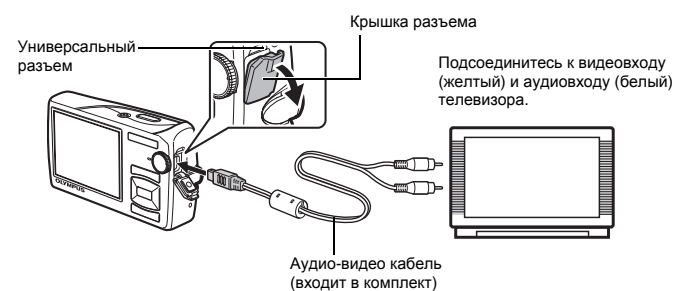

#### **Настройки фотокамеры**

Нажмите POWER в режиме

воспроизведения, чтобы включить фотокамеру.

• На экране телевизора отобразится последний сделанный снимок. С помощью клавиш курсора выбирайте снимки для просмотра.

#### <span id="page-38-3"></span>**Настройки телевизора**

Включите телевизор и установите его на прием видеосигнала.

- Информация об установке телевизора на прием видеосигнала приведена в инструкции по эксплуатации телевизора.
- При некоторых настройках телевизора изображения и сведения, отображаемые на экране, могут оказаться обрезанными.

## <span id="page-38-2"></span><span id="page-38-1"></span>**ЭКОН. ЭНЕРГИИ ................... [Переключение](#page-38-1) камеры в режим экономии энергии**

ОТКЛ. / ВКЛ.

Если в режиме съемки камера бездействует в течение приблизительно 10 секунд, монитор автоматически выключается. Нажатие клавиши зума или других кнопок выводит камеру из режима энергосбережения.

# **Прямая печать (PictBridge)**

Если подключить фотокамеру к PictBridge-совместимому принтеру, можно печатать снимки прямо с фотокамеры.

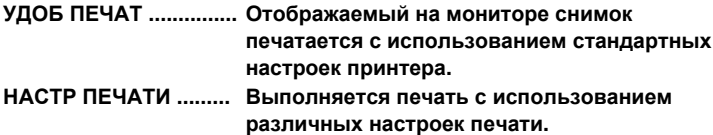

- PictBridge это стандарт, предназначенный для соединения цифровых фотокамер и принтеров различных производителей для прямой печати фотоснимков. Чтобы узнать, совместим ли ваш принтер с PictBridge, сверьтесь с руководством по эксплуатации принтера.
- Стандартные настройки принтера, доступные режимы печати, параметры настройки, такие как размер бумаги и технические характеристики принтера, такие как допустимые типы бумаги, способы подачи бумаги и установка картриджей с чернилами и т.д. описаны в руководстве по эксплуатации принтера.

# **УДОБ ПЕЧАТ**

- <span id="page-39-0"></span>*1* **<sup>В</sup> режим просмотра отобразите на мониторе снимок, который следует напечатать.**
- *2* **Включите принтер <sup>и</sup> вставьте кабель USB, поставляемый <sup>с</sup> фотокамерой, в универсальный разъем фотокамеры и в порт USB принтера.**

<span id="page-39-2"></span>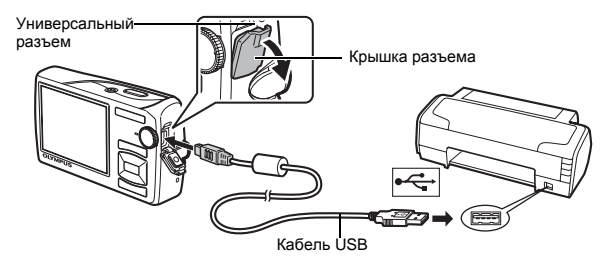

• Отображается экран удобной печати.

# **3** Нажмите  $P/P$

- Начинается процесс печати.
- По окончании печати отображается экран выбора снимка. Чтобы напечатать другой снимок, нажмите  $\langle \mathbb{I} \rangle$  для выбора снимка, а затем нажмите  $\blacksquare$ .

<span id="page-39-1"></span>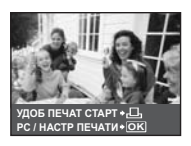

# *4* **Отсоедините кабель USB.**

- *1* **Выполните действия 1 и 2 на [стр](#page-39-0).40, чтобы вызвать окно для**  $\mu$ ействия 3, описанного выше, а затем нажмите  $\overline{w}$ ми
- $2$  Выберите [НАСТР ПЕЧАТИ] и нажмите  $\overline{M}$
- *3* **Выполните инструкции руководства по эксплуатации, чтобы задать настройки печати.**

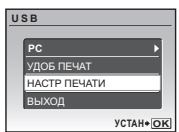

## **Выбор режима печати**

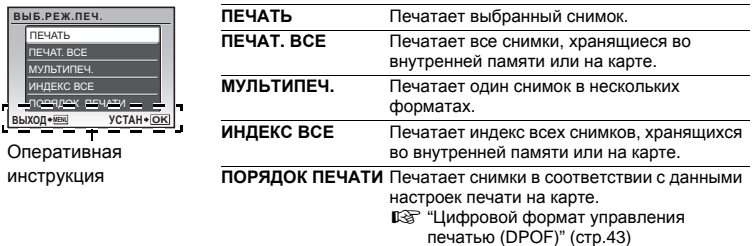

## **Параметры фотобумаги**

**ПЕЧ** 

**НАЗ**  $\overline{c}$ т

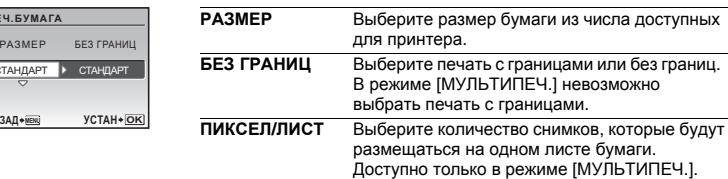

• Если окно [ПЕЧ.БУМАГА] не отображается, для параметров [РАЗМЕР], [БЕЗ ГРАНИЦ] и [ПИКСЕЛ/ЛИСТ] устанавливаются стандартные значения.

## **Выбор снимка для печати**

Нажмите  $\langle\uparrow\rangle$ , чтобы выбрать снимок, который следует напечатать. При помощи клавиши зума можно также выбирать снимки в индексном виде.

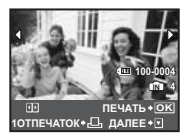

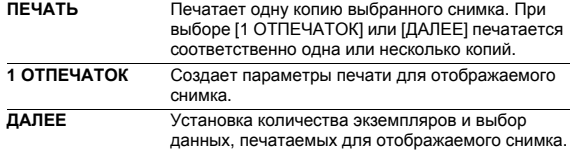

#### **Установка количества экземпляров и выбор печатаемых данных**

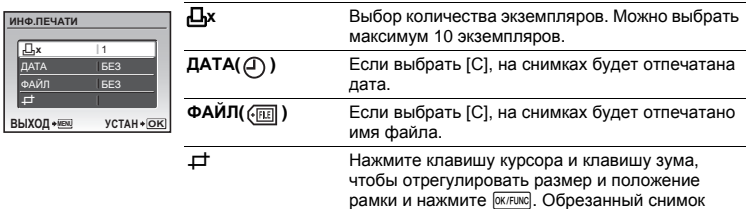

будет напечатан.

# **4** Выберите [ПЕЧАТЬ] и нажмите  $\overline{W}$ кимс].

- Начинается процесс печати.
- Когда в режиме [ПЕЧАТ. ВСЕ] выбрано [ОПЦИИ], отображается экран [ИНФ.ПЕЧАТИ].
- По завершении печати отображается окно [ВЫБ.РЕЖ.ПЕЧ.].

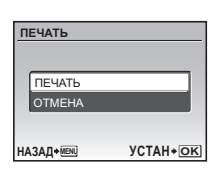

#### **Отмена вывода на печать**

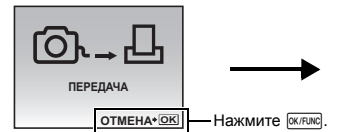

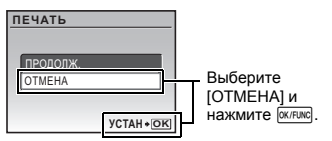

Экран, отображающийся во время передачи данных

# *5* **Ha** экране [BЫБ.PEЖ.ПЕЧ.] нажмите MENU.

• Отображается сообщение.

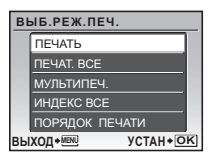

# *6* **Отсоедините кабель USB.**

# <span id="page-42-0"></span>**Цифровой формат управления печатью (DPOF)**

Настройка печати позволяет сохранять на карте памяти данные печати (количество экземпляров, информацию о дате и времени) вместе со снимками. Настройка печати позволяет легко печатать снимки на вашем домашнем DPOFсовместимом принтере или в фотолаборатории, поддерживающей формат DPOF. DPOF – это цифровой формат управления печатью, который используется для записи заданий автоматической печати с цифровых фотокамер.

- Настройка печати возможна только для снимков, хранящихся на карте. Перед выполнением настройки печати вставьте в фотокамеру карту с записанными снимками.
- Данная фотокамера не позволяет изменять настройки DPOF, сделанные на другом устройстве. Для внесения изменений используйте оригинальное устройство. Если на карте сохранены настройки DPOF, сделанные на другом устройстве, новые настройки, введенные с помощью фотокамеры, могут записаться на место прежних.
- Вы можете сделать настройки управления печатью DPOF максимум для 999 снимков на одной карте.
- Некоторые принтеры или фотолаборатории могут не поддерживать все функции.

#### **Настройка печати для выбранных кадров**

## *1* **Нажмите**m**<sup>в</sup> режиме просмотра <sup>и</sup> выберите [НАСТР. ПЕЧАТИ].**

# **2** Выберите [Д] или [Щ] и нажмите  $\overline{w}$ имс].

- Д Задает параметры печати для выбранного снимка.<br>ДЧ Задает параметры печати для все снимков. Задает параметры печати для все снимков. хранящихся на карте.
- Если выбрано значение [出], перейдите к действию 5.

# $E$ сли выбрано [Д]

# *3* **Нажмите** <sup>43</sup>**, чтобы выбрать кадры для настроек печати, а затем нажмите** 12**, чтобы указать количество экземпляров.**

- Настройка печати для снимков со значком  $\mathfrak{P}$  невозможна.
- Повторите Пункт 3 для настройки печати остальных снимков.
- *4* **По завершении настройки печати нажмите** e**.**

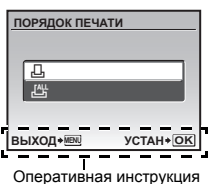

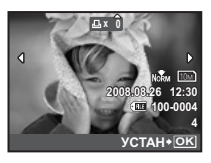

# *5* **Выберите настройки даты <sup>и</sup> времени печати <sup>и</sup> нажмите** *<b>екликс*

- **НЕТ** Снимки будут печататься без даты и времени. **ДАТА** На выбранных снимках будет напечатана дата съемки.
- **ВРЕМЯ** На выбранных снимках будет напечатано время съемки.

 $6$  Выберите [УСТАНОВКА] и нажмите  $\overline{\text{WFRMC}}$ .

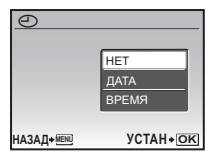

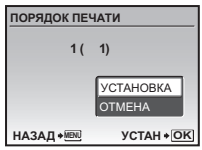

#### **Сброс данных настройки печати**

Можно сбрасывать данные настройки печати для всех или только для выбранных снимков.

## $1$  Выберите верхнее меню ▶ [НАСТР. ПЕЧАТИ] и нажмите  $\overline{\textsf{QK/TNNQ}}$ .

#### **Сброс данных настройки печати для всех снимков**

- $2$  Выберите [ $\Box$ ] или [ $\Box$ ] и нажмите  $\Box$
- $3$  Выберите [СБРОС] и нажмите  $\overline{(K/R)M}$ .

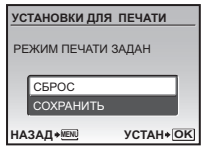

## **Сброс данных настройки печати для выбранных снимков**

- $2$  Выберите [Д] и нажмите  $\boxed{\text{WFRMC}}$ .
- $3$  Выберите [COXPAHИТЬ] и нажмите  $\overline{(M/R)M}$
- *4* **Нажмите** <sup>43</sup>**, чтобы выбрать снимок, настройки печати для которого хотите отменить, и нажмите** 2 **для уменьшения количества экземпляров до 0.**
	- Повторите Пункт 4 для отмены настроек печати остальных снимков.
- $5$  По завершении отмены настроек печати нажмите  $\overline{\text{w}}$ лме.
- **6** Выберите настройки даты и времени и нажмите  $\overline{\text{W}}$ лис.
	- Эта установка распространяется на оставшиеся снимки с настройками печати.
	- $P$  **Выберите** [УСТАНОВКА] и нажмите  $P$   $P$   $P$   $P$   $P$   $P$

С помощью кабеля USB, входящего в комплект поставки фотокамеры, можно соединять фотокамеру с компьютером и загружать (пересылать) в компьютер файлы изображений, используя программу OLYMPUS Master, которая также входит в комплект поставки.

Перед началом установки подготовьте следующее.

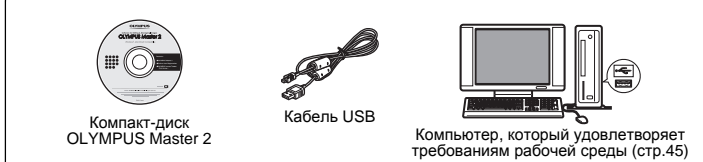

## **Что представляет собой программа OLYMPUS Master?**

OLYMPUS Master – это приложение для работы с цифровыми изображениями на компьютере.

# **Установка программы OLYMPUS Master**

Перед установкой программы OLYMPUS Master убедитесь, что ваш компьютер отвечает следующим системным требованиям.

Информация о более новых операционных системах находится на веб-сайте Olympus по адресу, указанному на последней странице.

#### <span id="page-44-0"></span>**Системная среда**

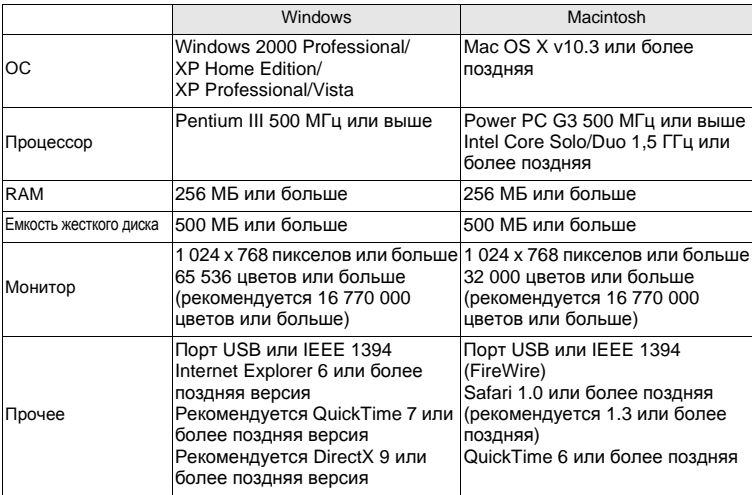

# **Примечание**

- Используйте компьютер с предустановленной операционной системой. При использовании компьютера, собранного в домашних условиях, или при использовании операционной системы, установленной с применением пакета обновления, нормальное функционирование данной программы не может быть гарантировано.
- Нормальное функционирование данной программы не может быть гарантировано при использовании внешнего порта USB или IEEE 1394.
- Для установки программы необходимо зарегистрироваться с правами администратора.
- Перед выполнением следующих операций с использованием Macintosh убедитесь, что носитель удален (для этого перетащите его мышью на значок корзины). Несоблюдение этого правила может сделать работу компьютера нестабильной и потребовать его перезагрузки.
	- Отсоединение кабеля, соединяющего фотокамеру и компьютер
	- Выключение фотокамеры
	- Открывание на фотокамере крышки отсека аккумулятора/карты

## **Сведения по установке программы OLYMPUS Master см. в руководстве по установке на компакт-диске.**

# **Подсоединение фотокамеры к компьютеру**

## *1* **Убедитесь, что фотокамера выключена.**

- Монитор выключен.
- Объектив не выдвинут.

## *2* **Соедините универсальный разъем фотокамеры и порт USB компьютера с помощью прилагаемого кабеля USB.**

- О расположении порта USB см. в руководстве по эксплуатации компьютера.
- Фотокамера включается автоматически.
- Включается монитор, и на нем отображается экран для выбора соединения USB.

# <span id="page-45-0"></span> $3$  Выберите [PC] и нажмите  $\overline{a}$   $\overline{b}$   $\overline{c}$  **[** $\overline{b}$

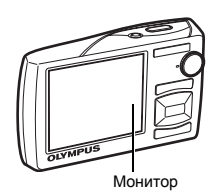

<span id="page-45-2"></span><span id="page-45-1"></span>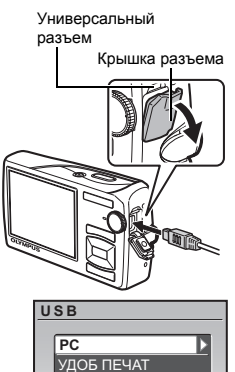

НАСТР ПЕЧАТИ ВЫХОД

**УСТАН OK**

# Использование OLYMPUS Master ИспользованиеOLYMPUS Master

# *4* **Фотокамера распознается компьютером.**

#### • **Windows**

При первом подсоединении фотокамеры к компьютеру он пытается распознать фотокамеру. Нажмите "OK", чтобы закрыть отображаемое сообщение. Фотокамера распознается как "Съемный диск".

#### • **Macintosh**

Программа iPhoto является стандартным приложением для управления цифровыми изображениями. При первом подсоединении цифровой фотокамеры автоматически запускается программа iPhoto. Закройте ее и запустите программу OLYMPUS Master.

# **Примечание**

- Пока фотокамера подсоединена к компьютеру, ее функции недоступны.
- Подсоединение фотокамеры к компьютеру через концентратор USB может привести к нестабильной работе. В этом случае не используйте концентратор, а подсоедините фотокамеру непосредственно к компьютеру.
- Перенос изображений на компьютер с помощью OLYMPUS Master невозможен, если при выполнении пункта 3 выбрано [PC], нажата  $\triangleright$  и выбрано [MTP].

# **Запуск программы OLYMPUS Master**

### **Windows**

*1* **Дважды щелкните по значку "OLYMPUS Master 2" на рабочем столе.**

## **Macintosh**

- *1* **Дважды щелкните по значку "OLYMPUS Master 2" <sup>в</sup> папке "OLYMPUS Master 2".**
	- Откроется окно обзора.
	- При первом после установки запуске программы OLYMPUS Master перед выводом окна обзора отображается окно настройки и регистрации OLYMPUS Master. Следуйте инструкциям на экране.

#### **Загрузка и сохранение снимков**

- *1* **Нажмите "Перенести снимки" <sup>в</sup> окне обзора, затем нажмите "Из фотокамеры" .** 
	- Отобразится окно выбора снимков для переноса из фотокамеры. Отобразятся все изображения, хранящиеся в фотокамере.
- *2* **Выберите "Новый альбом" <sup>и</sup> введите название альбома.**
- *3* **Выберите файлы изображений <sup>и</sup> нажмите "Перенести снимки".**
	- Отображается окно с сообщением о том, что загрузка завершена.

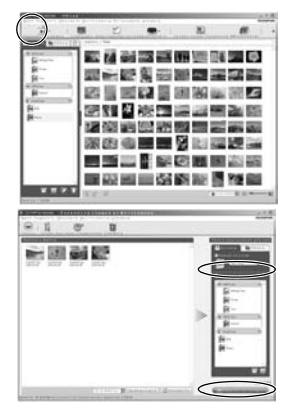

## *4* **Нажмите "Просмотреть снимки сейчас".**

• Все загруженные изображения отобразятся в окне обзора.

## **Отсоединение фотокамеры**

*1* **Убедитесь, что индикатор обращения <sup>к</sup> карте перестал мигать.**

<span id="page-47-0"></span>Индикатор обращения к карте

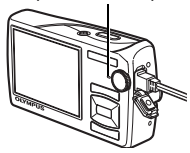

# *2* **Перед отсоединением кабеля USB выполните следующее.**

#### **Windows**

- 1 Щелкните по значку "Безопасное извлечение устройства" на панели задач.
- 2 Щелкните на отобразившемся сообщении.
- 3 После отображения сообщения о том, что оборудование может быть безопасно удалено, нажмите "OK".

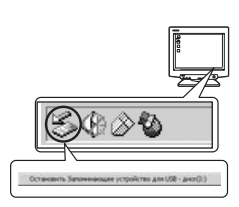

## **Macintosh**

 $\circ$  При перетаскивании по рабочему столу значка "Untitled" или "NO\_NAME" значок "корзина" сменяется значком "извлечение". Перетащите его на значок "извлечение".

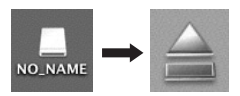

# *3* **Отсоедините кабель USB от фотокамеры.**

# **И** Примечание

• Windows: при щелчке по значку "Безопасное извлечение устройства" может отобразиться предупреждение. Убедитесь, что в данный момент не осуществляется загрузка изображений с фотокамеры в ПК и что все приложения закрыты. Еще раз щелкните по значку "Безопасное извлечение устройства" и отсоедините кабель.

**Подробные сведения о работе программы OLYMPUS Master, см. в кратком руководстве, которое отображается при запуске или в справочнике по использованию программы OLYMPUS Master.**

# **Загрузка снимков в компьютер без использования OLYMPUS Master**

Эта фотокамера совместима с устройствами USB Mass Storage. Можно подсоединить фотокамеру к компьютеру с помощью кабеля USB, входящего в комплект поставки фотокамеры, чтобы загружать и сохранять файлы изображений без помощи программы OLYMPUS Master. Соединение фотокамеры с компьютером при помощи кабеля USB возможно для следующих операционных систем.

**Windows**: Windows 2000 Professional/XP Home Edition/XP Professional/Vista **Macintosh**: Mac OS X v10.3 или более поздняя

# **Примечание**

- Для Windows Vista выберите [PC] при выполнении пункта 3 в стр[.46,](#page-45-0) нажмите  $\triangleright$  и выберите [MTP], чтобы включить Фотогалерею Windows.
- Передача данных не гарантируется в следующих операционных системах, даже если компьютер оборудован портом USB.
	- Компьютеры с портами USB, добавленными с помощью карты расширения и т.п.
	- Компьютеры с ОС, установленной не на заводе-изготовителе, а также компьютеры "домашней" сборки

# **Советы и информация по съемке**

#### **Советы перед началом съемки**

#### **Фотокамера не включается, даже если аккумулятор установлен**

#### **Аккумулятор заряжен не полностью**

• Зарядите аккумулятор при помощи зарядного устройства.

#### **Батареи установлены в неправильном направлении (полярности).**

• Вставьте батареи в правильной полярности.

#### **Аккумулятор временно потерял работоспособность вследствие охлаждения**

• Работоспособность аккумулятора снижается при низких температурах, и его заряда может оказаться недостаточно для включения фотокамеры. Извлеките аккумулятор и нагрейте его, положив ненадолго в карман.

#### **Карта непригодна к использованию**

• Если контактная площадка карты загрязнена, экран [УСТ.КАРТУ] может отображаться без прочитанных с карты данных. В этом случае выберите [ОЧИСТИ КАРТУ] и нажмите **рклюк.** Затем выньте карту и протрите контактную площадку мягкой сухой тканью.

#### **При нажатии кнопки спуска затвора съемка не выполняется**

#### **Фотокамера находится в спящем режиме**

• В целях экономии заряда аккумулятора фотокамера автоматически переходит в спящий режим, и монитор выключается, если в течение 3 минут с включенной камерой (крышка объектива открыта, монитор работает) не выполняется никаких операций. В этом режиме съемка не выполняется, даже если кнопка спуска затвора полностью нажата. Прежде чем приступать к съемке, переключите фотокамеру из спящего режима с помощью кнопки зума или других кнопок. Если в течение 15 минут никаких действий не предпринимается, она автоматически выключается (крышка объектива закрывается, монитор выключается). Нажмите POWER, чтобы включить фотокамеру.

#### **Диск режимов установлен в положение** ▶ или ◆

• Это режим просмотра, предназначенный для отображения снимков на мониторе. Установите диск режимов на режим съемки.

#### **Диск режимов находится в положении** g

• Если отображается руководство по съемке, то съемка невозможна. Снимайте после выбора в руководстве по съемке нужных эффектов или выберите в режиме съемки настройку, отличную от GUIDE.

#### **Вспышка заряжается**

• Прежде чем приступать к съемке, дождитесь, пока метка  $\bm{\sharp}$  (зарядка вспышки) не перестанет мигать.

#### **Дата и время не установлены**

#### **Фотокамера используется в одних и тех же условиях со времени приобретения**

- Дата и время не были установлены в фотокамере во время ее приобретения. Прежде чем использовать фотокамеру, установите дату и время.
- g "Включите [фотокамеру](#page-5-0)" (стр.6)
	- "X [Установка](#page-36-3) даты и времени" (стр.37)

• Установки даты и времени возвращаются к заводским настройкам по умолчанию, если камера хранится без аккумулятора примерно 1 день. Кроме того, настройки даты и времени могут быть аннулированы раньше, если аккумулятор находился в камере недостаточное время. Убедитесь в правильности установки даты и времени, прежде чем делать важные снимки.

#### **Советы по съемке**

### **Фокусировка на объекте**

В зависимости от объекта фокусировку можно выполнить несколькими способами.

#### **Если объект не в центре кадра**

- Расположите объект в центре кадра, зафиксируйте фокус на объекте, а затем повторно скомпонуйте снимок.
- Установите [РЕЖ.АВТОФОК]. на [iESP].
- g "РЕЖ.АВТОФОК. Изменение зоны [фокусировки](#page-27-0)" (стр.28)

#### **Объект быстро движется**

• Сфокусируйтесь на объекте, расположенном примерно на том же расстоянии, что и предполагаемый объект съемки, и зафиксируйте фокусировку (нажатие кнопки спуска затвора наполовину). Затем перенаправьте фотокамеру, и как только объект съемки будет в кадре - нажмите кнопку спуска затвора до конца.

## **Трудные для фокусировки объекты**

• В некоторых условиях использовать автофокус может оказаться затруднительно.

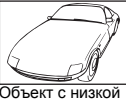

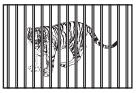

Объекты находятся<br>на разном<br>расстоянии

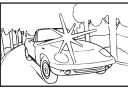

Объект <sup>с</sup> низкой контрастностью Объект <sup>с</sup> очень яркой зоной по центру кадра

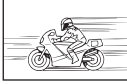

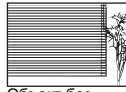

Объект без<br>вертикальных линий

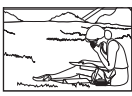

Объект быстро движется Объект находится не <sup>в</sup> центре кадра

В этом случае сфокусируйтесь на объекте с высокой контрастностью, расположенном на таком же расстоянии, что и снимаемый объект (фиксация фокуса), перекомпонуйте кадр и сделайте снимок. Если объект не имеет вертикальных линий, держите фотокамеру вертикально и сфокусируйтесь с помощью фиксации фокуса, нажав кнопку спуска затвора наполовину. Затем, удерживая кнопку спуска затвора нажатой наполовину, поверните фотокамеру в горизонтальное положение и сделайте снимок.

## **Во избежание размытия используйте стабилизатор изображения**

Держите фотокамеру твердо обеими руками и нажимайте кнопку спуска затвора медленно, чтобы фотокамера не дрогнула. Кроме того, четкость изображения можно повысить, воспользовавшись при съемке функцией стабилизации изображения.

g "СТАБИЛИЗАЦИЯ (фотоснимок)/СТАБ. ВИДЕО ([видеоизображение](#page-27-1)) Съемка с [использование](#page-27-2) цифровой стабилизации изображения" (стр.28)

Риск получения нерезкого изображения возрастает в следующих случаях:

- если изображение снимается с установкой большого увеличения зума, т.е. с использованием функций оптического и цифрового зума;
- если объект затемнен, а выдержка медленная;
- если в режимах сцены вспышка выключена, и/или выдержка медленная.

#### **Как делать стабилизированные снимки без вспышки**

Вспышка автоматически включается в условиях недостаточной освещенности, или если встряхнуть фотокамеру. Для фотосъемки в затемненном месте без использования вспышки следует установить режим съемки на [\$] и выполнить следующие настройки.

#### **Увеличение значения настройки [ISO]**

**ISS** "ISO Изменение [чувствительности](#page-25-0) ISO" (стр.26)

#### **Снимок слишком зернистый**

К высокой зернистости снимка могут приводить несколько факторов.

#### **Использование цифрового зума при съемке крупных планов**

- При использовании цифрового зума часть изображения оказалась обрезанной и увеличенной. Чем больше увеличение, тем более зернистым выглядит снимок.
- **IG "ЦИФРОВОЙ ЗУМ** Увеличение [изображения](#page-26-0) объекта" (стр.27)

#### **Увеличение чувствительности ISO**

- При увеличении значения настройки [ISO] может возникать "шум", проявляющийся в виде пятен нежелательного цвета или неоднородностей цвета, что приводит к зернистости снимка. Эта фотокамера оборудована функцией, позволяющей делать снимки высокой чувствительности с подавлением шумов. Однако увеличение чувствительности ISO может приводить к созданию шума при определенных условиях съемки.
- **ISS** "ISO Изменение [чувствительности](#page-25-0) ISO" (стр.26)

#### **Как делать снимки с правильной цветопередачей**

- Причиной возможных различий между цветами на снимке и действительными цветами, может быть источник освещения объекта съемки. [WB] - это функция фотокамеры для правильного определения цвета. Обычно настройка [АВТО] обеспечивает оптимальный баланс белого, однако в зависимости от объекта может оказаться целесообразнее настраивать [WB] вручную.
	- Если объект находится в тени в солнечный день
	- Если объект освещен и естественным, и комнатным освещением (например, расположен около окна)
	- Если в центре кадра отсутствует белое
- **ISC "ISO Изменение [чувствительности](#page-25-0) ISO" (стр.26)**

#### **Съемка на солнечном пляже или заснеженного ландшафта**

- Съемка с  $\mathbb{F}_{\ell}$  в режиме SCN. Подходит для съемки в солнечные дни на пляже или на снегу.
- **ES "SCN** (Сюжет) Выбор сюжетной программы в [зависимости](#page-24-0) от условий съемки" (стр[.25\)](#page-24-0)
	- Яркие объекты (например, снег) на снимке получаются темнее, чем на самом деле. С помощью  $\triangle$   $\blacksquare$  отрегулируйте значение в сторону [+], чтобы приблизить оттенки таких объектов к более естественным. И напротив, при съемке темных объектов имеет смысл выполнить подстройку в сторону [–]. Иногда использования вспышки недостаточно для обеспечения требуемой яркости (экспозиции).
- $\mathbb{R}$  "Кнопка  $\triangle$   $\blacksquare$  Изменение яркости [изображения](#page-16-0) (Коррекция экспозиции)" (стр.17)

#### **Несовпадение панорамных изображений**

- Поворот фотокамеры относительно центральной оси уменьшает несовпадение изображений. При съемке близкорасположенных объектов хороший результат дает поворот относительно оси, проходящей через конец объектива.
- В режиме [СКЛЕИТЬ В КАМЕРЕ 1] фотокамера автоматически определяет собственное положение за исключением следующих случаев (В таких случаях используйте режим [СКЛЕИТЬ В КАМЕРЕ 2] или [СОВМЕСТИТЬ НА РС].)
	- при быстром или неплавном повороте фотокамеры.
	- при съемке объектов с низкой контрастностью (голубое небо и т.д.).
	- при съемке движущегося объекта, занимающего весь экран.
	- при повороте фотокамеры без изображения на экране.

#### **Съемка объекта против света**

- При выборе [ON] лицо объекта становится ярче даже при съемке против света, и повышается цветовая насыщенность фона. Эту функцию можно также использовать для съемки с улицы объекта, находящегося в помещении.
- $\mathbb{R}$  " $\mathbb{Q}^*$  Повышение [освещенности](#page-17-0) объекта при съемке против света" (стр.18)
- Если настройка [ESP/ $\lceil \cdot \rceil$ ] установлена на  $\lceil \cdot \rceil$ ], то снимок можно сделать, основываясь на яркости в центре монитора, и тем самым избежать воздействия света на заднем плане.<br>■ "ESP/■ Изменение
- Изменение метода замера [экспозиции](#page-27-3)" (стр.28)
	- Установите вспышку на [ $\ddagger$ ] чтобы включить принудительную вспышку. Это позволит снять объект против света и при этом не допустить затемнения лица объекта. [#] эффективно работает при съемке против света, а также в условиях в условиях люминесцентного и другого искусственного освещения.
- $\mathbb{R}$  "Кнопка  $\triangleright$   $\sharp$  Съемка со [вспышкой](#page-16-1)" (стр.17)
	- При съемке против сильного источника света удобно задавать компенсацию экспозиции в  $[+]$  нажатием  $\triangle \mathbb{Z}$ .
- $\mathbb{R}$  "Кнопка  $\triangle$   $\blacksquare$  Изменение яркости [изображения](#page-16-0) (Коррекция экспозиции)" (стр.17)
	- При установке экспозиции лица снимаемого, когда для [РЕЖ.АВТОФОК.] задано [ОПРЕД. ЛИЦА], лицо снимаемого будет выглядеть более ярким даже при съемке против сильного света.
- g "РЕЖ.АВТОФОК. Изменение зоны [фокусировки](#page-27-0)" (стр.28)

#### **Дополнительные советы и информация по съемке**

#### **Увеличение количества снимков, которое можно сделать**

Записывать снимки, сделанные фотокамерой, можно двумя способами.

#### **Запись снимков во внутреннюю память**

• Снимки записываются во внутреннюю память, и если число фотоснимков, которое можно сохранить, достигает значения 0, необходимо подсоединить фотокамеру к компьютеру и загрузить в него снимки, а затем удалить их из внутренней памяти.

#### **Использование карты (xD-Picture Card) (дополнительно)**

- Снимки записываются на карту, если она вставлена в фотокамеру. Если карта заполнена, необходимо загрузить снимки в компьютер, а затем либо удалить их с карты, либо использовать новую карту.
- Снимки не записываются во внутреннюю память, когда карта вставлена в фотокамеру. Снимки, хранящиеся во внутренней памяти, можно копировать на карту, с помощью функции [РЕЗЕРВ.].
- **IG "PE3EPB.** [Копирование](#page-33-0) снимков из внутренней памяти на карту" (стр.34) "Карта [памяти](#page-61-0)" (стр.62)

#### **Количество сохраняемых фотоснимков/Длина непрерывной записи** Снимки

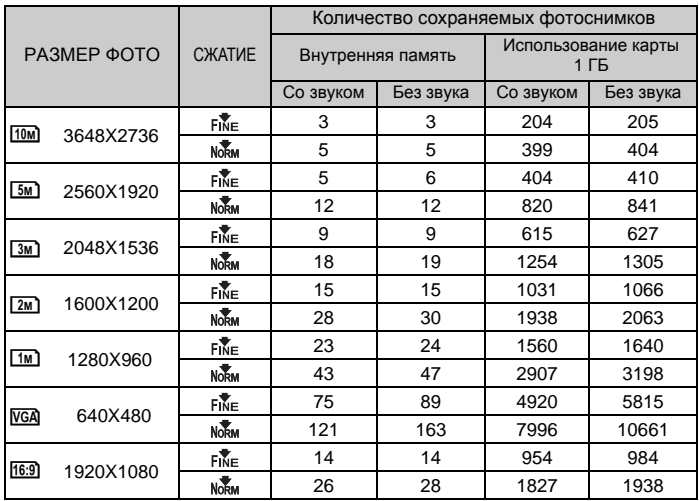

Видеоизображение

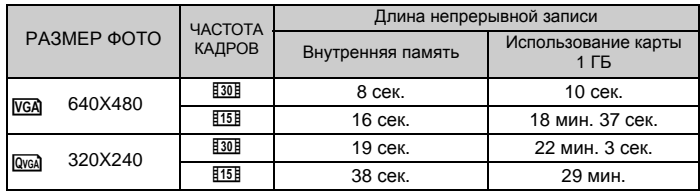

#### **Использование новой карты**

- Если вы используете карту, произведенную не компанией Olympus, или карту, применявшуюся в другом оборудовании, воспользуйтесь функцией [ФОРМАТ.], чтобы отформатировать карту.
- g "ФОРМАТ. [Форматирование](#page-33-1) встроенной (внутренней) памяти или карты" (стр.34)

#### **Индикатор обращения к карте мигает**

- Идет запись или загрузка снимка/видеозаписи (если подсоединен компьютер).
- При мигании индикатора обращения к карте нельзя выполнять нижеследующие действия. В противном случае данные изображений могут быть не сохранены, и внутренняя память или карта могут оказаться непригодными для дальнейшего использования.
	- Открытие крышки отсека аккумулятора/карты.
	- Выньте аккумулятор и карту.
- Выполнение любой из следующих операций, когда съемка не выполняется, может привести к разрядке аккумулятора.
	- Многократные нажатия кнопки спуска затвора наполовину
	- Многократное использование зума
- Чтобы снизить расход заряда аккумулятора, установите функцию [ЭКОН. ЭНЕРГИИ] на значение [ВКЛ.] и всегда выключайте фотокамеру, если она не используется.
- g "ЭКОН. ЭНЕРГИИ [Переключение](#page-38-2) камеры в режим экономии энергии" (стр.39)

#### **Функции, которые нельзя выбрать в меню / Функция, которую невозможно выбрать даже при нажатии функциональных клавиш**

• Некоторые пункты нельзя выбрать в меню с помощью клавиш курсора. (Пункты меню, отображаемые серым, выбрать нельзя.)

- Пункты, которые нельзя выбрать в меню в текущем режиме съемки
- Пункты, которые нельзя установить так как уже установлен другой пункт: Когда для режима [DRIVE] задано значение [ W ], режимы [ОПТИМ. ЗУМ] и [ЦИФРОВОЙ ЗУМ] не устанавливаются.
- В зависимости от настроек фотокамеры могут быть такие функции, которые нельзя задействовать даже с помощью кнопок выбора функций.
	- [%], режим вспышки и др.
- Некоторые функции нельзя использовать, если в карта не вставлена в фотокамеру. [ПАНОРАМА], [НАСТР. ПЕЧАТИ], [ФОРМАТ.], [РЕЗЕРВ.]

#### **Восстановление настроек по умолчанию**

- Настройки камеры (кроме **SCN**) сохраняются даже после выключения питания. Чтобы вернуть установки на значения по умолчанию, выполните[СБРОС].
- g "СБРОС [Восстановление](#page-22-0) настроек по умолчанию" (стр.23)

#### **Подтверждение экспозиции, если изображение на мониторе плохо видно вне помещения**

В некоторых случаях при съемке вне помещения изображение на мониторе плохо видно, и экспозицию трудно проверить.

#### **Нажмите**g**/**E **несколько раз, чтобы отобразить гистограмму**

• Установите экспозицию таким образом, чтобы график концентрировался на внешних сторонах гистограммы и был уравновешен по обеим сторонам.

#### **Как читать гистограмму**

- 1 Если пики слишком сильно заполняют рамку, изображение получится в основном черным.
- 2 Если пики слишком сильно заполняют рамку, изображение получится в основном белым.
- 3 Зеленая часть гистограммы показывает распределение яркости в пределах визирной метки АФ.

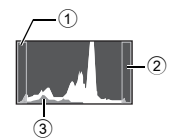

 $\mathbb{R}\$  "Кнопка DISP. ( $\Omega$  Смена информации на экране/ [Отображение](#page-18-0) руководства по меню/ [Проверка](#page-18-0) времени" (стр.19)

#### **Эффект "красных глаз" нельзя устранить**

• На некоторых снимках эффект "красных глаз" нельзя устранить. Кроме того, воздействию могут подвергнуться части изображения, отличные от глаз.

#### **Световые блики на снимке**

• Отражения света от пылинок в воздухе могут проявиться на снимке при съемке вечером со вспышкой.

#### **Советы по воспроизведению**

#### **Воспроизведение снимка во внутренней памяти**

• Если в фотокамеру вставлена карта памяти, снимок, хранящийся во внутренней памяти, воспроизвести не удастся. Прежде чем работать с фотокамерой, извлеките карту.

#### **Просмотр информации о снимках**

- Просмотрите изображение и нажмите DISP./ $Q$ . Press Нажмите DISP./ $Q$  несколько раз, чтобы изменить объем отображаемой информации.
- $E \otimes$  "Кнопка DISP. /  $\circled{Q}$  Смена информации на экране/ [Отображение](#page-18-0) руководства по меню/[Проверка](#page-18-0) времени" (стр.19)

#### **Быстрое отображение нужного снимка**

- Нажмите со стороны W на клавише зума для просмотра снимков как пиктограмм (в индексном виде) или в формате календаря (вид календаря).
- П "Клавиша зума Выполняет увеличение при съемке/[Воспроизведении](#page-15-0) с [увеличением](#page-15-0)" (стр.16)

#### **Удаление звука, записанного с фотоснимками**

- Если снимок озвучен, то звук удалить невозможно. Для этого следует повторить запись в полной тишине. Перезапись звука невозможна, если во внутренней памяти или на карте недостаточно свободного места.
- $\mathbb{R}$  " $\mathbb U$  [Озвучивание](#page-32-0) снимков" (стр.33)

#### **Просмотр снимков на компьютере**

#### **Просмотр всего снимка на экране компьютера**

Размер снимка, отображаемого на экране компьютера, изменяется в зависимости от настроек компьютера. Если разрешение монитора установлено на 1024X768, и для просмотра снимка размером 2048X1536 при 100 % используется приложение Internet Explorer, то весь снимок можно просмотреть только с помощью прокрутки. Просмотреть весь снимок на экране компьютера можно несколькими способами.

#### **Просмотр снимка с помощью программы просмотра фотографий**

• Установите программу OLYMPUS Master 2 с компакт-диска, входящего в комплект поставки.

#### **Измените разрешение монитора**

• Значки на рабочем столе могут быть переупорядочены. Подробнее об изменении настроек компьютера смотрите в руководстве по эксплуатации компьютера.

# **При получении сообщения об ошибке в фотокамере**

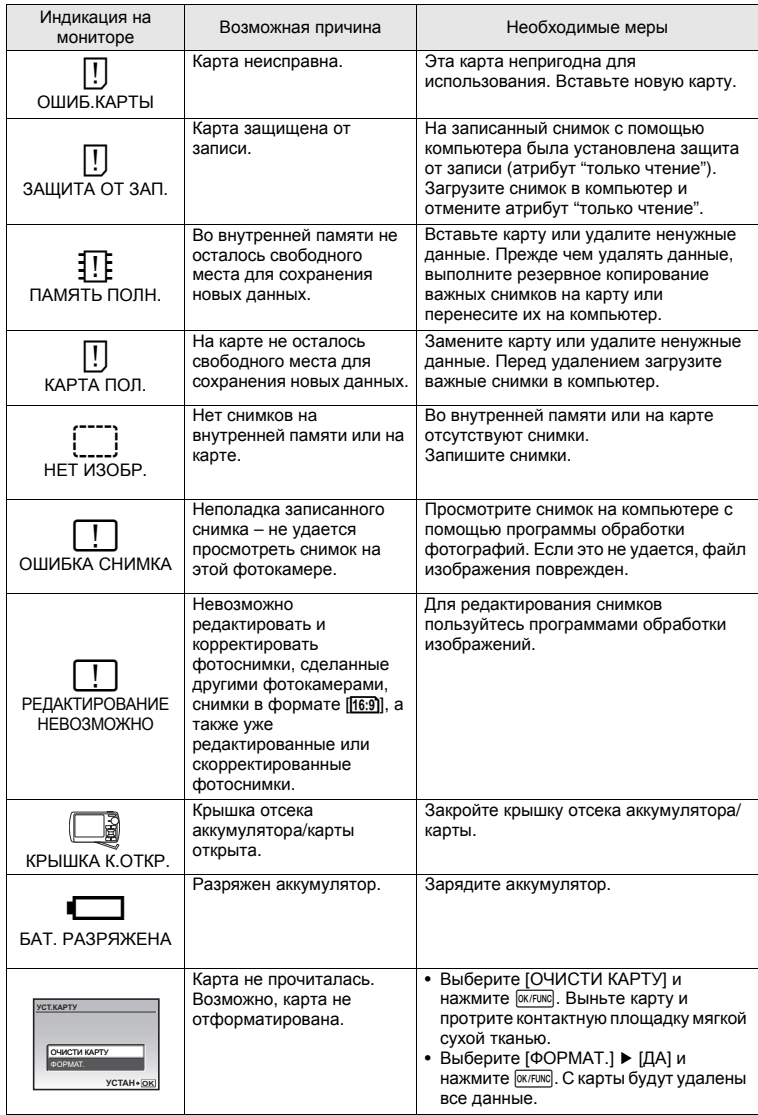

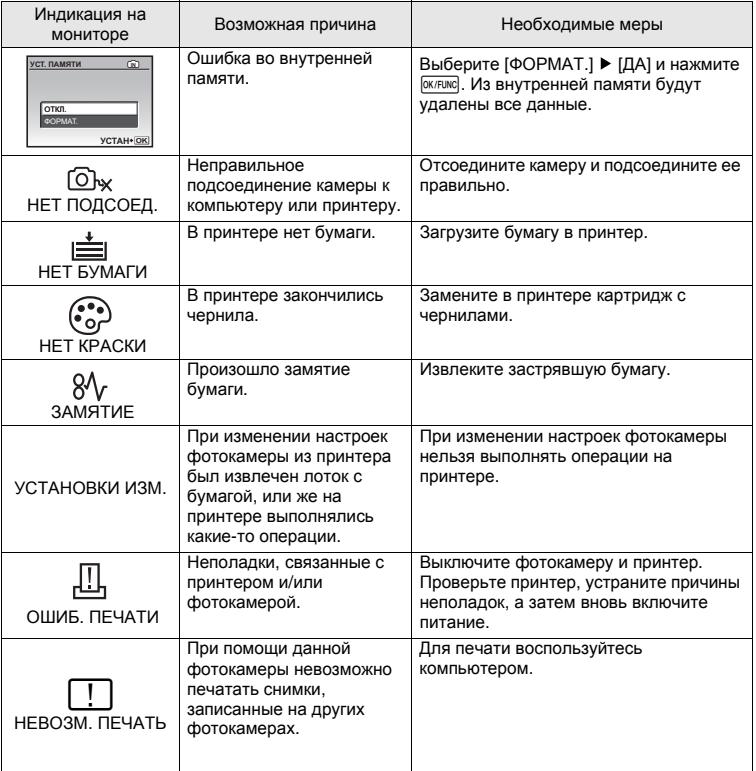

# **Функции, доступные для различных режимов съемки и сюжетных программ**

Некоторые функции нельзя установить в определенных режимах съемки. Более подробно см. в таблице ниже.

указывает на ограничение соответствующей функции для каждого режима SCN.

g"Функции, [доступные](#page-59-0) при съемке сцен" (стр.60)

#### **Функции, доступные в режимах съемки**

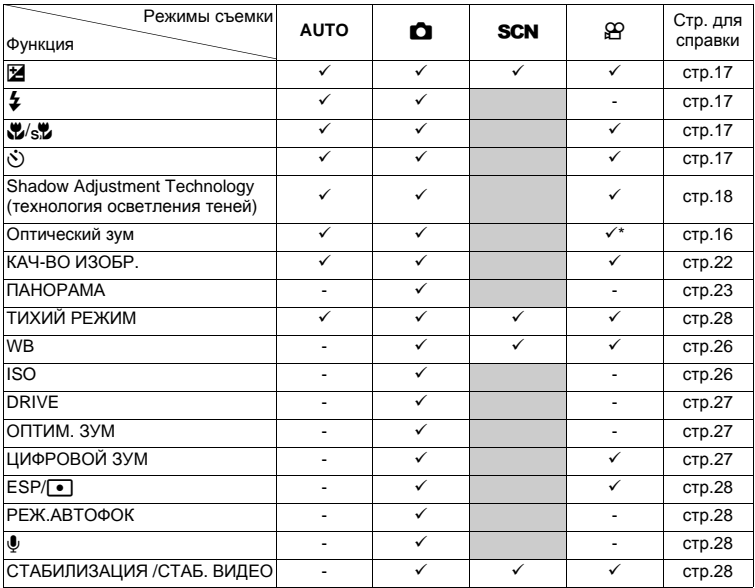

\* Во время съемки видео оптический зум недоступен. Установите параметр [ЦИФРОВОЙ ЗУМ] на значение [ВКЛ.], чтобы включить функцию увеличения во время съемки.

#### <span id="page-59-0"></span>**Функции, доступные при съемке сцен**

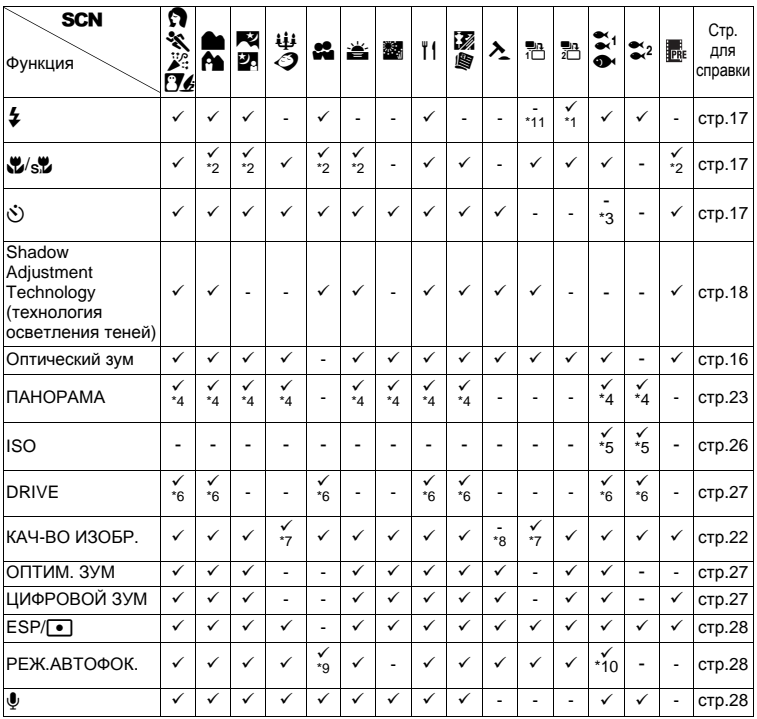

 $*1$   $[①]$  недоступна.

\*2 [s<sup>y</sup>] недоступен.<br>\*3 Нажатие кнопки к

Нажатие кнопки  $\ddot{\diamond}$  активирует фиксацию АФ.

\*4 [СКЛЕИТЬ В КАМЕРЕ 1] и [СКЛЕИТЬ В КАМЕРЕ 2] недоступны.

\*5 [HIGH ISO АВТО] недоступно.

 $*6$  [ $\Box$ ] недоступна.

 $*7$  Доступно только качество изображения  $\sqrt{3M}$  и ниже.

\*8 Качество изображения имеет фиксированное значение [VGA].

\*9 [ТОЧ.ЗАМЕР] недоступно.

\*10 [ОПРЕД. ЛИЦА] недоступно.

\*11 Режим вспышки может быть выбран либо [ $\sharp$ ], либо [ $\circ$ ] (µ1020). В качестве режима фотовспышки зафиксирован режим [\$] (µ1010).

# **Уход за фотокамерой**

#### **Очистка фотокамеры**

#### **Внешние поверхности:**

• Протирайте осторожно мягкой салфеткой. Если фотокамера сильно загрязнена, смочите салфетку в слабом мыльном растворе, а затем тщательно выжмите. Протрите фотокамеру влажной салфеткой, а затем протрите насухо сухой салфеткой. После использования фотокамеры на пляже протрите ее салфеткой, смоченной в чистой воде и тщательно отжатой.

#### **Монитор:**

• Протирайте осторожно мягкой салфеткой.

#### <span id="page-60-0"></span>**Объектив:**

• Чтобы удалить пыль, продуйте объектив с помощью специальной спринцовки с кисточкой (продается в фотомагазинах), а затем осторожно протрите, используя очиститель для линз.

#### **Аккумулятор/Зарядное устройство:**

• Протирайте осторожно мягкой, сухой салфеткой.

# **Примечание**

- Нельзя использовать сильные растворители (например, бензин или спирт), а также химически обработанные салфетки.
- Если объектив остается грязным, на линзе может появиться налет.

#### **Хранение**

- Перед продолжительным хранением фотокамеры извлеките аккумулятор и карту памяти, отсоедините сетевой адаптер переменного тока. Храните фотокамеру в прохладном, сухом и хорошо вентилируемом месте.
- Периодически вставляйте в фотокамеру аккумулятор и проверяйте ее функционирование.

# **И** Примечание

• Не оставляйте фотокамеру в местах, где находятся химические вещества. Они могут вызвать коррозию.

# **Аккумулятор и зарядное устройство**

- (В этой фотокамере используется один ионно-литиевый аккумулятор Olympus (LI-50B). Аккумуляторы других типов использовать нельзя.
- (Фотокамера расходует питание в зависимости от режима ее эксплуатации.
- (В нижеуказанных режимах электроэнергия расходуется непрерывно, и аккумулятор быстро разряжается.
	- Непрерывно используется трансфокатор.
	- В режиме съемки кнопка затвора продолжительное время нажата наполовину, что включает автоматическую фокусировку.
	- Просмотр снимков на мониторе в течение продолжительного времени.
	- Фотокамера подключена к компьютеру или к принтеру.
- (При использовании разряженного аккумулятора фотокамера может выключиться без отображения индикатора предупреждения о недостаточной заряженности аккумулятора.
- (При покупке фотокамеры аккумулятор заряжен не полностью. Перед использованием полностью зарядите аккумулятор при помощи зарядного устройства LI-50C.
- (Зарядка аккумулятора, входящего в комплект фотокамеры, занимает около 2 часов.
- (Прилагаемое зарядное устройство LI-50C может использоваться только с аккумуляторами LI-50B. Не заряжайте аккумуляторы других типов с помощью прилагаемого зарядного устройства. Это может привести к взрыву, протеканию, перегреву или возгоранию.
- (Зарядное устройство типа "подключаемого разъема" : Данный блок питания предназначен для правильной ориентации в вертикальном положении или размещения на полу.

# **Использование дополнительных принадлежностей**

#### <span id="page-61-0"></span>**Карта памяти**

Снимки можно записывать на карту, приобретаемую дополнительно.

Внутренняя память и карты – это носители для записи снимков, выполняющие в фотокамере такие же функции, как фотопленка в пленочных фотоаппаратах.

Снимки, записанные во внутренней памяти или на карте, можно легко стирать при помощи самой фотокамеры или обрабатывать на компьютере.

В отличие от портативных носителей, внутренняя память не может быть извлечена или заменена.

Для увеличения количества записываемых снимков можно воспользоваться картой большей емкости.

1 Место указателя

В этом месте можно сделать запись о содержании карты.

2 Зона контактов

Элементы, по которым на карту передаются данные из фотокамеры. Не прикасайтесь к зона контактов на карте.

#### **Совместимые карты**

xD-Picture Card (16 MБ – 2 ГБ) (TypeH/M, Standard)

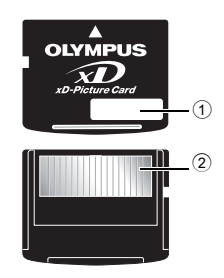

Приложение

Приложение

#### **Использование внутренней памяти или карты**

С помощью монитора можно определить, используется для операций съемки и просмотра внутренняя память или карта.

#### **Режим съемки Режим просмотра**

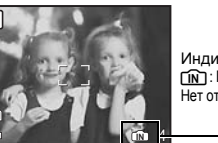

Индикатор памяти B : При использовании встроенной памяти Нет отображения : Прииспользовании карты

# 10M **2008.08.26 12:30 4 100-0004 IN**

# **Примечание**

10M

**P**

• Не открывайте крышку отсека аккумулятора/карты, пока индикатор обращения к карте мигает. Это может привести к повреждению данных во внутренней памяти или на карте и сделать внутреннюю память или карту непригодной для использования.

<span id="page-62-0"></span>Индикатор обращения к

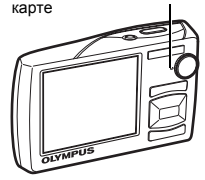

#### **Сетевой адаптер переменного тока**

Сетевой адаптер переменного тока полезен при выполнении долговременных задач (например, при загрузке снимков в компьютер или при показе слайд-шоу в течение длительного времени). Чтобы использовать сетевой адаптер переменного тока с этой фотокамерой, требуется универсальный разъем (CB-MA1/вспомогательная принадлежность).

С этой фотокамерой нельзя использовать другие сетевые адаптеры переменного тока.

# **Использование зарядного устройства сетевого адаптера переменного тока за границей**

- ( Зарядное устройство и сетевой адаптер переменного тока совместимы с большинством бытовых электрических сетей с напряжением от 100 В до 240 В переменного тока (50/60 Гц), используемых во всем мире. Тем не менее, в зависимости от страны или региона, розетка электросети переменного тока может иметь разную форму, и для подключения зарядного устройства может понадобиться адаптер. Обращайтесь за информацией в местный магазин электротоваров или в туристическую фирму.
- ( Не используйте портативные преобразователи напряжения, поскольку они могут повредить зарядное устройство и сетевой адаптер переменного тока.

# **МЕРЫ ПРЕДОСТОРОЖНОСТИ**

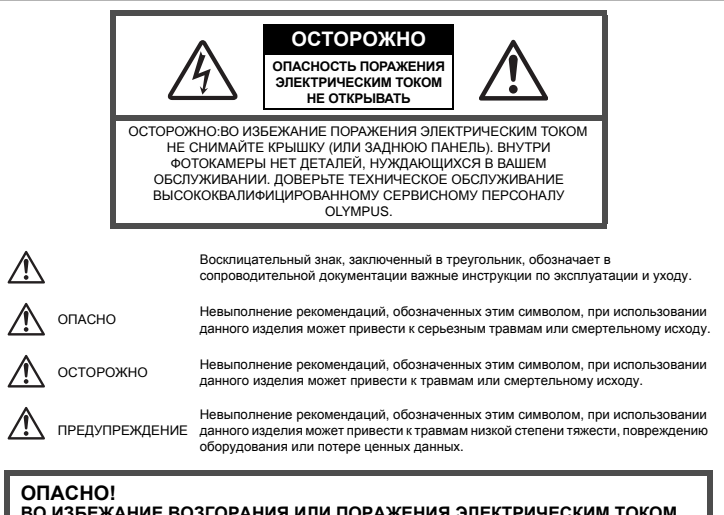

**ВО ИЗБЕЖАНИЕ ВОЗГОРАНИЯ ИЛИ ПОРАЖЕНИЯ ЭЛЕКТРИЧЕСКИМ ТОКОМ, НИ В КОЕМ СЛУЧАЕ НЕ РАЗБИРАЙТЕ ИЗДЕЛИЕ, НЕ ПОДВЕРГАЙТЕ ИЗДЕЛИЕ ВОЗДЕЙСТВИЮ ВОДЫ И НЕ ЭКСПЛУАТИРУЙТЕ ЕГО ПРИ ВЫСОКОЙ ВЛАЖНОСТИ ОКРУЖАЮЩЕЙ СРЕДЫ.**

#### **Общие меры предосторожности**

**Прочитайте все инструкции** — Перед использованием изделия прочитайте все инструкции по эксплуатации. Сохраните все технические руководства и документацию для дальнейшего использования.

**Очистка** — Перед очисткой обязательно отсоединяйте изделие от электросети. Для очистки можно использовать только влажную ткань. Нельзя использовать для очистки жидкие или аэрозольные очищающие средства, а также любые органические растворители.

**Аксессуары** — Для вашей безопасности, а также во избежание повреждения изделия используйте только аксессуары, рекомендованные фирмой Olympus.

**Вода и влага** — Меры предосторожности для влагозащитных изделий описаны в разделах о защите от влаги.

**Размещение** — Надежно устанавливайте изделие на штатив, стойку или брекет, чтобы избежать повреждения изделия.

**Источники питания** — Подключайте данное изделие только к тем источникам питания, которые указаны на изделии.

**Молнии** — Если во время использования сетевого адаптера переменного тока начинается гроза, немедленно выньте вилку адаптера из розетки.

**Посторонние предметы** — Во избежание травм запрещено вставлять в изделие металлические предметы.

**Тепло** — Нельзя использовать или хранить данное изделие рядом с такими источниками тепла как отопительные батареи, тепловые заслонки, печи и любое оборудование или устройства, выделяющее тепло, в т.ч. усилители стереосистем.

## **Обращение с фотокамерой**

# **ОСТОРОЖНО**

- ( **Нельзя пользоваться фотокамерой рядом с горючими или взрывоопасными газами.**
- ( **Не используйте вспышку и LED при съемке людей (младенцев, маленьких детей и т.д.) с близкого расстояния.**
	- При съемке со вспышкой располагайте фотокамеру не ближе 1 м от человеческих лиц. Срабатывание вспышки рядом с глазами человека может привести к временной потере зрения.
- ( **Не давайте фотокамеру детям и младенцам.**
	- Всегда используйте и храните фотокамеру вне пределов досягаемости для маленьких детей и младенцев во избежание следующих ситуаций, в которых они могут получить серьезные травмы:
		- Ребенок может запутаться в ремешке фотокамеры, что приведет к удушению.
		- Ребенок может случайно проглотить аккумулятор, карты памяти или другие мелкие детали.
		- Ребенок может ослепить вспышкой себя или других детей.
		- Ребенок может получить травму от движущихся деталей фотокамеры.
- ( **Не смотрите на солнце или яркие лампы, используя фотокамеру.**
	- ( **Нельзя хранить фотокамеру в пыльных или влажных помещениях.**

( **Не накрывайте рукой вспышку во время ее срабатывания.**

# **ПРЕДУПРЕЖДЕНИЕ**

#### ( **Немедленно прекратите использование фотокамеры при появлении необычного запаха, шума или дыма.**

- Не трогайте аккумулятор голыми руками вы можете обжечься.
- ( **Не держите фотокамеру влажными руками.**
- ( **Не оставляйте фотокамеру в местах, где она может подвергнуться воздействию очень высоких температур.**
	- Это может привести к ухудшению характеристик ее элементов, а, в некоторых случаях, фотокамера может загореться. Не накрывайте (например, одеялом) зарядное устройство или сетевой адаптер переменного тока во время использования. Это может привести к перегреву и пожару.
	- ( **Во избежание низкотемпературных ожогов, обращайтесь с фотокамерой осторожно.**
		- Поскольку фотокамера содержит металлические детали, ее перегрев может привести к низкотемпературным ожогам. Примите во внимание следующее:
			- При продолжительном использовании фотокамера нагревается. Держа фотокамеру в этом состоянии, можно получить низкотемпературный ожог.
			- При крайне низких температурах окружающей среды корпус фотокамеры может охладиться до температуры ниже окружающей. При низких температурах, по возможности, держите фотокамеру в перчатках.

#### ( **Следите за ремешком.**

• Следите за ремешком, на котором висит фотокамера. Он может легко зацепиться за различные выступающие предметы и стать причиной серьезной травмы.

#### ( **При низких температурах не держитесь долго за металлические детали камеры.**

• Это может привести к повреждению кожи. В условиях низких температур работайте с камерой в перчатках.

#### **Меры предосторожности при использовании аккумулятора**

**Во избежание протечки, перегрева, возгорания или взрыва аккумулятора, поражения электрическим током или причинения ожогов при его использовании, следуйте нижеуказанным важным инструкциям.**

# **ОПАСНО**

- В этой фотокамере используется ионно-литиевый аккумулятор фирмы Olympus. Заряжайте аккумулятор с помощью указанного зарядного устройства. Нельзя использовать другие зарядные устройства.
- Нельзя нагревать аккумуляторы или бросать их в огонь.
- При использовании или хранении аккумуляторов следите, чтобы они не касались металлических предметов типа ювелирных украшений, булавок, застежек и т.п.
- Нельзя хранить аккумуляторы в местах, где они могут подвергаться воздействию прямых солнечных лучей, высоких температур в автомобилях, рядом с источниками тепла и т.п.
- Во избежание протечки аккумуляторов или повреждения их выводов, скрупулезно следуйте инструкциям по эксплуатации аккумуляторов. Не пытайтесь разбирать аккумуляторы или дорабатывать их с помощью пайки и т.п.
- Если жидкость из аккумулятора попала в глаза, немедленно промойте глаза чистой, холодной проточной водой и срочно обратитесь к врачу.
- Храните аккумуляторы вне пределов досягаемости маленьких детей. Если ребенок случайно проглотил аккумулятор, срочно обратитесь к врачу.

# **ОСТОРОЖНО**

- Постоянно держите аккумуляторы сухими.
- Во избежание протечки, перегрева, возгорания или взрыва, используйте только аккумулятор, рекомендованный для использования с данным изделием.
- Вставляйте аккумулятор осторожно, как описано в инструкции по эксплуатации.
- Если аккумуляторы не заряжаются в течение указанного времени, прекратите зарядку, и не используйте их.
- Не используйте аккумулятор, если он треснул или сломан.
- Если во время использования аккумулятор протек, потерял нормальную окраску, деформировался или приобрел другие анормальные особенности, прекратите использовать фотокамеру.
- Если жидкость, вытекшая из аккумулятора, попала на одежду или кожу, немедленно снимите загрязненную одежду и промойте пораженный участок чистой, холодной проточной водой. Если от жидкости на коже остался ожог, срочно обратитесь к врачу.
- Не подвергайте аккумуляторы воздействию ударов или продолжительной вибрации.

# **ПРЕДУПРЕЖДЕНИЕ**

- Перед установкой аккумулятора внимательно осмотрите его на наличие протечек, изменения окраски, деформации или других анормальных признаков.
- Во время продолжительного использования аккумулятор может нагреться. Во избежание ожогов не вынимайте его из фотокамеры сразу же.
- Перед длительным хранением фотокамеры обязательно извлеките из нее аккумулятор.

#### **Предупреждение касательно среды эксплуатации**

- Для защиты высокотехнологичных элементов данного изделия никогда не оставляйте фотокамеру в нижеперечисленных местах ни во время использования, ни во время хранения:
	- Места, где температура и/или влажность имеют высокие значения или чрезмерно колеблются. Под прямыми солнечными лучами, на пляже, в запертых автомобилях или рядом с источниками тепла (печи, отопительные батареи и т.п.) или увлажнителями.
	- Там, где много песка или пыли.
	- Рядом с горючими или взрывчатыми веществами.
	- В местах с повышенной влажностью типа ванной комнаты или под дождем. При использовании влагозащитных изделий прочитайте прилагаемую к ним инструкцию.
	- В местах, подверженных сильным вибрациям.
- Не роняйте фотокамеру и не подвергайте ее воздействию сильных ударов или вибраций.
- Когда фотокамера закреплена на штативе, регулируйте ее положение при помощи головки штатива. Не вращайте саму фотокамеру.
- Не касайтесь электрических контактов на фотокамере.
- Не оставляйте фотокамеру направленной прямо на солнце. Это может привести к повреждению ламелей/шторок затвора, нарушению цветопередачи, появлению ореола на светочувствительной матрице ПЗС, а также к пожару.
- Не прикладывайте к объективу значительных толкающих или тянущих усилий.
- Вынимайте аккумулятор перед продолжительным хранением фотокамеры. Выбирайте для хранения прохладные и сухие места во избежание конденсации и образования налета внутри фотокамеры. Проверьте фотокамеру после хранения. Включив питание и нажав на кнопку спуска затвора, убедитесь, что она функционирует нормально.
- Всегда соблюдайте ограничения, накладываемые на среду эксплуатации фотокамеры, описанные в ее руководстве.

#### **Меры предосторожности при обращении с аккумулятором**

- В этой фотокамере используется ионно-литиевый аккумулятор фирмы Olympus. Нельзя использовать аккумуляторы других типов. Для безопасного и правильного использования, прочитайте инструкцию аккумулятора перед его использованием.
- Попадание влаги или жира на контактные выводы аккумулятора может привести к нарушению контакта с фотокамерой. Перед использованием тщательно протрите аккумулятор сухой салфеткой.
- Обязательно зарядите аккумулятор перед первым использованием, иначе он прослужит недолго.
- При использовании фотокамеры на аккумуляторах при низких температурах окружающей среды, держите фотокамеру и запасные аккумуляторы в самом теплом месте. Аккумуляторы, подсевшие при низкой температуре, могут восстановить работоспособность при комнатной температуре.
- Количество снимков, которые вы сможете сделать, зависит от условий съемки и состояния аккумулятора.
- Перед длительными поездками, особенно за границу, купите запасные аккумуляторы. Во время путешествия возможны затруднения с приобретением рекомендованных аккумуляторов.
- Утилизируя аккумуляторы, вы помогаете сберечь ресурсы нашей планеты. Выбрасывая отработавшие аккумуляторы, не забудьте закрыть их контактные выводы. Всегда соблюдайте местные законы и правила.

#### **ЖК-монитор**

- Не прикладывайте к монитору значительные усилия, иначе изображение может стать нечетким, возможны неполадки в режиме просмотра или монитор будет поврежден.
- В верхней/нижней части монитора может появляться белая полоска, но это не является признаком неполадок.
- При расположении объекта съемки по диагонали фотокамеры его края могут выглядеть на мониторе зигзагообразными. Это не является признаком неполадок. Данный эффект будет менее заметен в режиме просмотра.
- В условиях низких температур ЖК-монитору может потребоваться больше времени на включение, или его цветопередача временно изменится. Удачным решением при использовании фотокамеры в условиях крайне низких температур будет периодическое помещение фотокамеры в теплое место. ЖК-монитор, работающий хуже при низких температурах, восстановится при нормальных температурах.
- ЖК-дисплей, используемый в мониторе, изготовлен по высокоточной технологии. Однако на ЖКдисплее возможно наличие неисчезающих черных или светлых точек. В зависимости от их характеристик или угла зрения на монитор, такие точки могут выделяться по цвету или яркости. Это не является признаком неполадок.

#### **Правовые и прочие уведомления**

- Фирма Olympus не дает никаких заверений или гарантий в отношении убытков или ожидаемой выгоды от надлежащего использования данного изделия, а также требований третьих лиц, вызванных ненадлежащим использованием данного изделия.
- Фирма Olympus не дает никаких заверений или гарантий в отношении убытков или ожидаемой выгоды, которые могут возникнуть из-за стирания данных снимков при надлежащем использовании данного изделия.

#### **Отказ от гарантии**

- Фирма Olympus не дает никаких заверений или гарантий, как явных, так и подразумеваемых, в отношении любого содержания данных печатных материалов, программного обеспечения или в связи с ними, и ни в коем случае не несет никакой ответственности в отношении любой подразумеваемой гарантии или пригодности к применению для конкретных целей или за любые косвенные, побочные или сопутствующие убытки (включая, но не ограничиваясь убытками в связи с упущенной выгодой, приостановкой ведения бизнеса или потерей коммерческой информации), которые могут иметь место из-за использования или невозможности использования данных печатных материалов, программного обеспечения или изделия. Некоторые страны не принимают исключения или ограничения ответственности за косвенные или побочные убытки, поэтому вышеуказанные ограничения могут не распространяться на Вас.
- Все права на данное руководство принадлежат фирме Olympus.

#### **Предупреждение**

Несанкционированное фотографирование или использование материалов, защищенных авторским правом, может привести к нарушению действующего законодательства об авторском праве. Фирма Olympus не принимает никакой ответственности за несанкционированные фотографирование, использование и другие действия, нарушающие права владельцев авторского права.

#### **Уведомление об авторском праве**

Все права защищены. Никакая часть настоящих печатных материалов или программного обеспечения ни в каких целях не может быть воспроизведена в какой бы то ни было форме и какими бы то ни было средствами, будь то электронные или механические, включая фотокопирование и запись на магнитный носитель или сохранение в запоминающих устройствах или поисковых системах, если на то нет письменного разрешения фирмы Olympus. Мы не принимаем никакой ответственности за использование информации, содержащейся в настоящих печатных материалах или программном обеспечении, или за убытки, явившиеся следствием использования этой информации. Фирма Olympus сохраняет право на внесение изменений в форму и содержание настоящей публикации или в программное обеспечение без каких-либо обязательств и предварительных уведомлений.

#### **Пользователям в Европе**

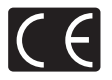

Знак "CE" указывает, что этот продукт соответствует европейским требованиям по безопасности, охране здоровья, экологической безопасности и безопасности пользователя. Фотокамеры со знаком "CE" предназначены для продажи в Европе.

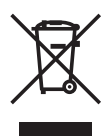

Этот символ [перечеркнутая мусорная урна WEEE на колесах, приложение IV] обозначает раздельный сбор электрических и электронных отходов в России. Пожалуйста, не выбрасывайте изделия в бытовой мусоропровод. Используйте системы возврата и сбора (если таковые имеются) для утилизации отходов вышеуказанных типов.

#### **Используйте только специальный аккумулятор и зарядное устройство**

Мы настоятельно рекомендуем использовать только оригинальный аккумулятор и зарядное устройство Olympus с данной фотокамерой.

Использование неоригинального аккумулятора и/или зарядного устройства может привести к пожару или получению травм по причине утечки, нагрева, возгорания или повреждения аккумулятора. Olympus не несет никакой ответственности за несчастные случаи или повреждения, которые могут возникнуть в результате использования аккумулятора и/или зарядного устройства, которые не являются оригинальными аксессуарами Olympus.

#### **Условия гарантии**

- 1. Если в изделии обнаруживается неисправность в течение двух лет от даты покупки, при условии, что оно использовалось корректно (в соответствии с печатным руководством и другими указаниями по эксплуатации, прилагаемыми к изделию), было куплено у авторизованного дистрибьютора Olympus на территории деятельности Olympus Imaging Europa GmbH в соответствие с тем, как это оговорено на веб-узле http://www.olympus.com, оно будет по решению Olympus бесплатно отремонтировано или заменено. Для получения услуг по данной гарантии владелец должен предъявить изделие и данный гарантийный сертификат дилеру, у которого изделие было куплено, или в любой сервисный центр Olympus на территории деятельности Olympus Imaging Europa GmbH (в соответствие с тем, как это оговорено на веб-узле http://www.olympus.com) до окончания двухлетнего гарантийного срока. В течение срока действия однолетней всемирной гарантии владелец имеет право предъявить изделие в любой сервисный центр Olympus. Обратите внимание, что сервисные центры Olympus открыты не во всех странах.
- 2. Транспортировку изделия в сервисный центр или к дилеру Olympus владелец осуществляет самостоятельно, неся все связанные с этим расходы и риски.
- 3. В перечисленных ниже случаях данная гарантия не действует, и владелец оплачивает ремонт за свой счет, даже если ремонт проведен до истечения указанного выше гарантийного срока.
	- (a) Неисправность из-за неправильного использования (например, действия, не упомянутого в указаниях по эксплуатации и других разделах руководства и т. п.).
	- (b) Неисправность в результате ремонта, модификации, чистки и других действий, произведенных с изделием кем-либо, кроме Olympus и авторизованных сервисных центров Olympus.
	- (c) Неисправность или повреждение вследствие транспортировки, падения, удара и т. д. после приобретения изделия.
	- (d) Неисправность или повреждение вследствие пожара, землетрясения, наводнения, урагана и других стихийных бедствий, загрязнения окружающей среды и перепадов напряжения в электросети.
	- (e) Неисправность в результате небрежного или неправильного хранения (например, в условиях высокой температуры или влажности, вблизи репеллентов насекомых, таких как нафталин, опасных препаратов и т. п.), неправильного ухода и т. д.
	- (f) Неисправность в результате истощения заряда элементов питания.
	- (g) Неисправность из-за попадания вовнутрь корпуса изделия песка, грязи и т. п.
	- (h) Отсутствие данного гарантийного сертификата при предъявлении изделия для ремонта.
	- (i) Внесение изменений в гарантийный сертификат относительно года, месяца или даты покупки, имени владельца, названия дилера или серийного номера.
	- (j) Отсутствие документа, подтверждающего факт покупки, при предъявлении данного гарантийного сертификата.
- 4. Данная гарантия распространяется только на само изделие; гарантия не распространяется на аксессуары, например, чехол, ремешок, защитную крышку объектива и элементы питания.
- 5. Обязательства Olympus по данной гарантии ограничиваются исключительно ремонтом и заменой изделия. Исключается какая-либо ответственность за прямые или косвенные убытки и повреждения, понесенные владельцем из-за неисправности изделия, в частности, за убытки и повреждение каких-либо объективов, фотопленок и другого оборудования и аксессуаров, используемых с изделием, а также убытки и повреждения из-за задержки ремонтных работ и утери какой-либо информации. Данный пункт не ограничивает положений действующего законодательства.

#### **Примечания по использованию гарантии**

- 1. Данная гарантия действительна только в случае корректного заполнения гарантийного сертификата Olympus или авторизованным дилером, или в случае наличия других документов, содержащих достаточные данные. В гарантийном сертификате должно быть указано Ваше имя, название дилера, серийный номер, год, месяц и дата покупки. В противном случае к нему должен прилагаться оригинал счета-фактуры или товарного чека (с указанием названия дилера, даты покупки и типа изделия). Olympus имеет право отказать в бесплатном сервисном обслуживании, если гарантийный сертификат неверно заполнен, к нему не прилагается один из вышеуказанных документов или если представленная информация является неполной или недостоверной.
- 2. Поскольку гарантийный сертификат не выдается повторно, храните его в надежном месте.
- Сведения об уполномоченной международной сервисной сети Olympus смотрите в списке на веб-сайте: http://www.olympus.com.

#### **Торговые марки**

- IBM является зарегистрированной торговой маркой International Business Machines Corporation.
- Microsoft и Windows являются зарегистрированными торговыми марками Microsoft Corporation.
- Macintosh является торговой маркой Apple Inc.
- xD-Picture Card™ является торговой маркой.
- Остальные названия компаний и продуктов являются торговыми марками и/или зарегистрированными торговыми марками соответствующих владельцев.
- В настоящей инструкции приняты стандарты файловых систем фотокамер "Design Rule for Camera File System/DCF", установленные Japan Electronics and Information Technology Industries Association (JEITA).

# **ТЕХНИЧЕСКИЕ ХАРАКТЕРИСТИКИ**

# **Фотокамера**

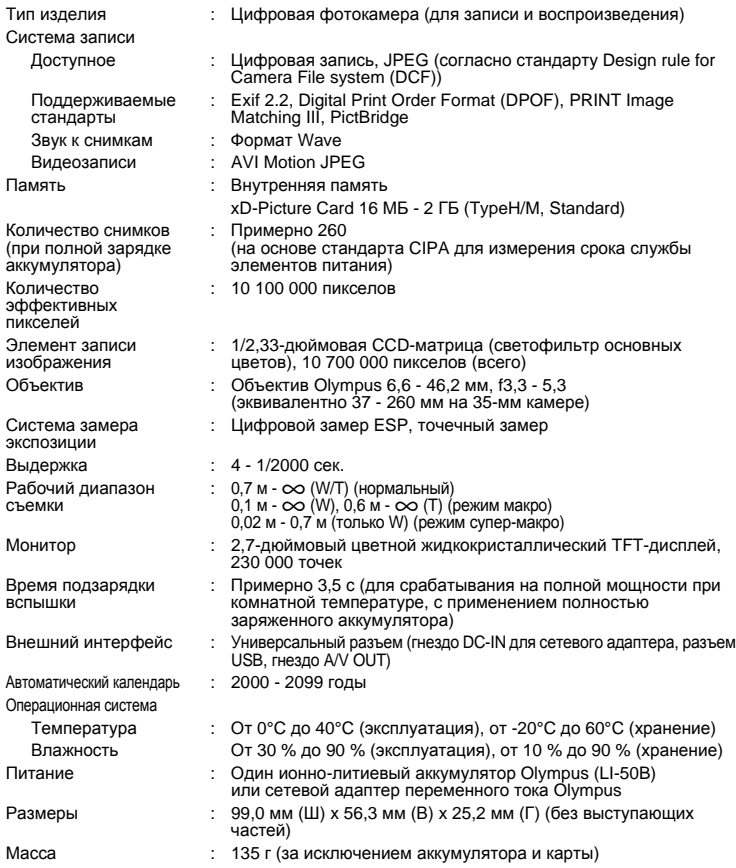

Функция "Shadow Adjustment Technology" (технология осветления теней) основана на технологии, запатентованной компанией Apical Limited.

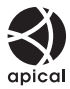

## **Ионно-литиевый аккумулятор (LI-50B)**

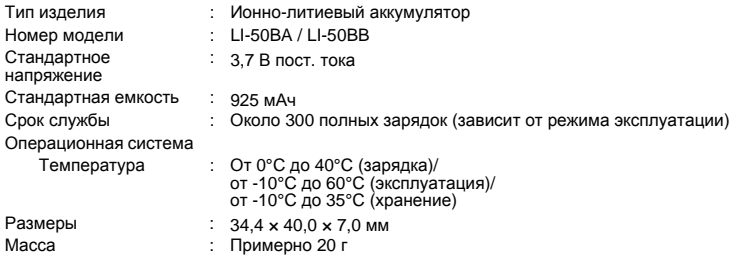

## **Зарядное устройство (LI-50C)**

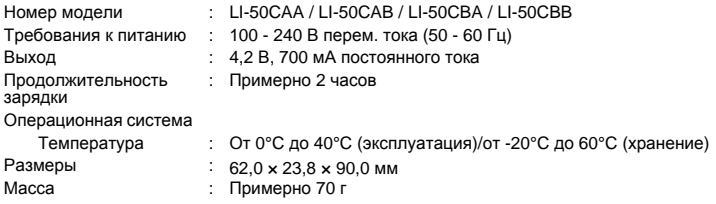

Конструкция и технические характеристики могут быть изменены без предварительного уведомления.

# **СХЕМА УСТРОЙСТВА ФОТОКАМЕРЫ**

#### **Фотокамера**

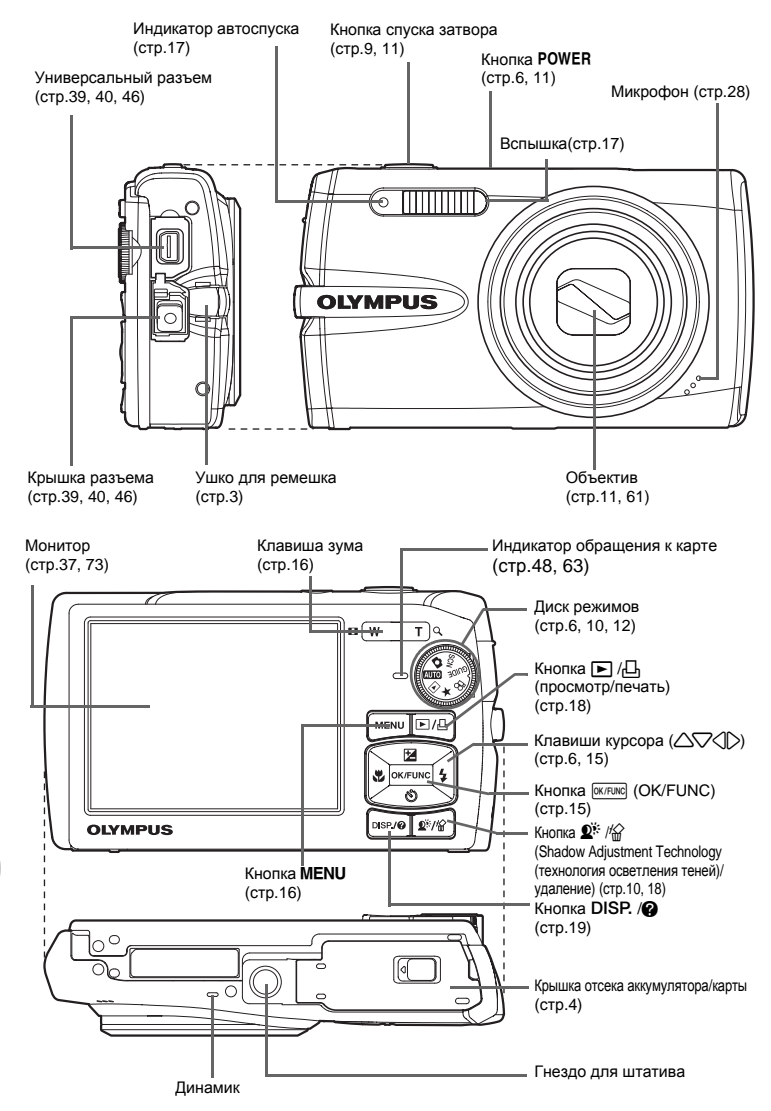
<span id="page-72-2"></span>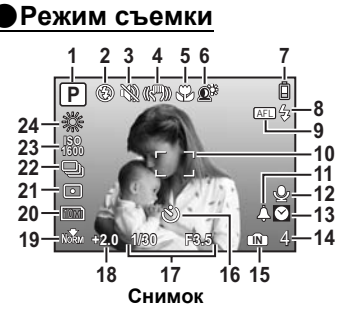

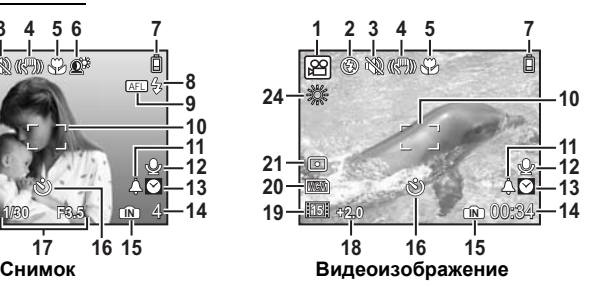

<span id="page-72-1"></span><span id="page-72-0"></span>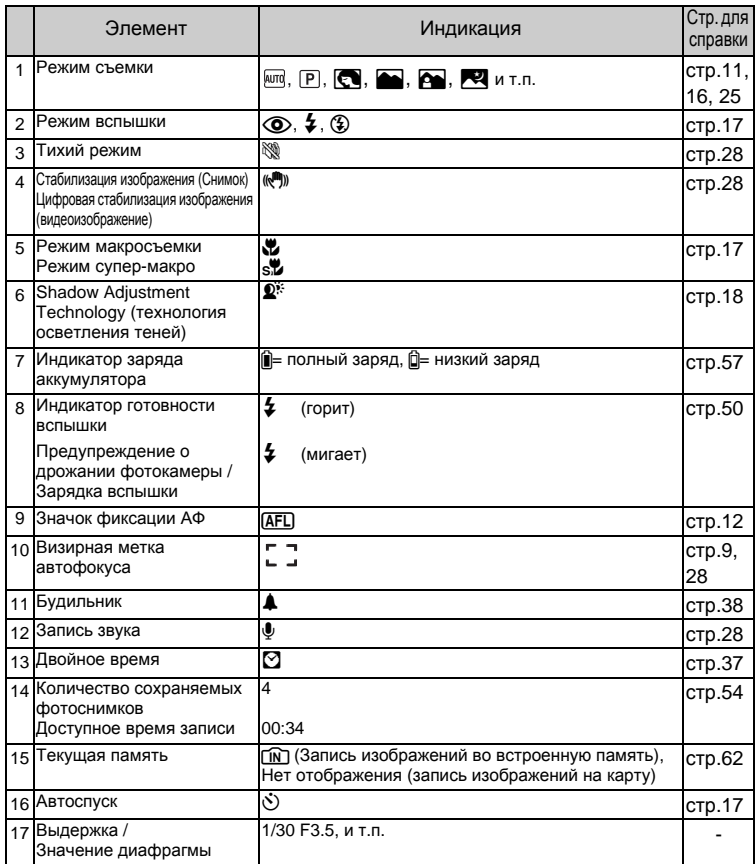

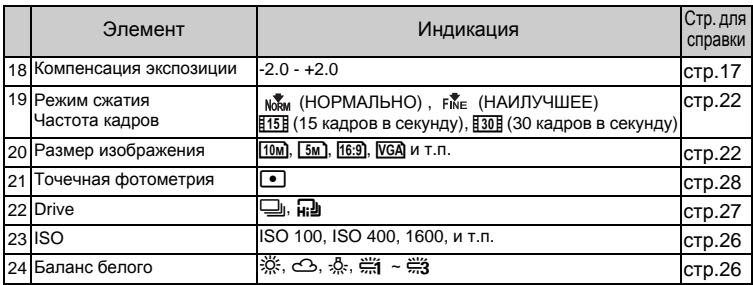

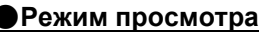

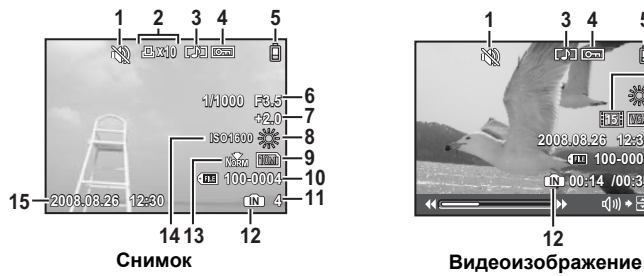

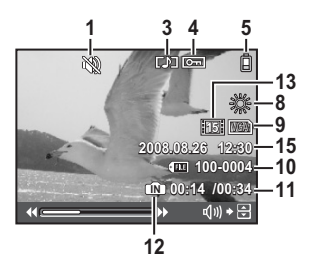

<span id="page-73-0"></span>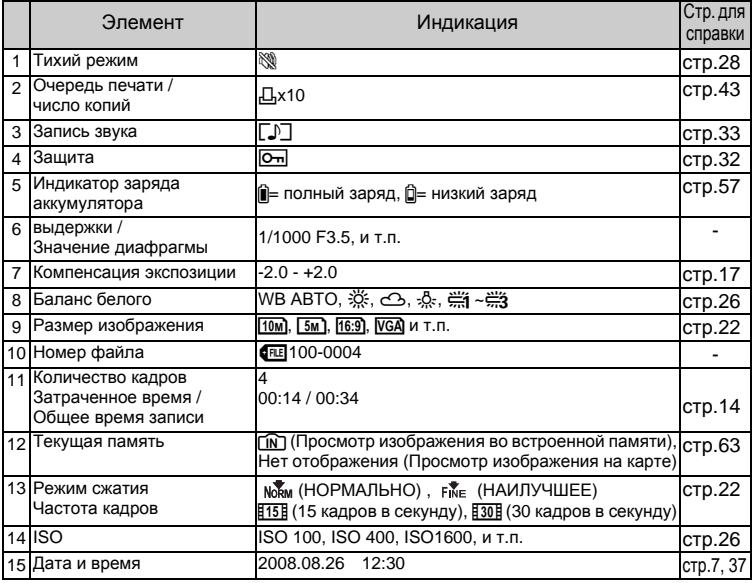

# **Указатель**

# **А**

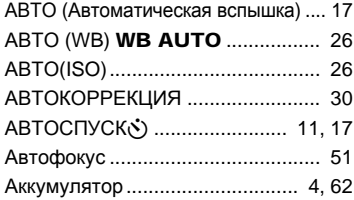

# **Б**

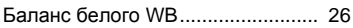

### **В**

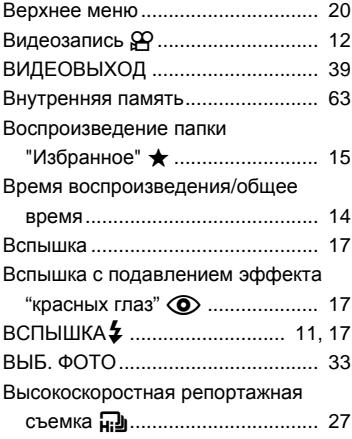

# **Г**

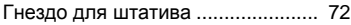

# **Д**

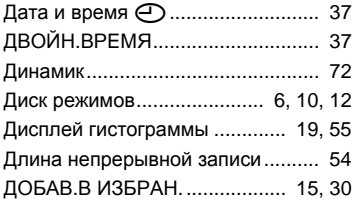

# **З**

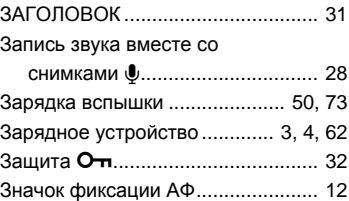

#### **И**

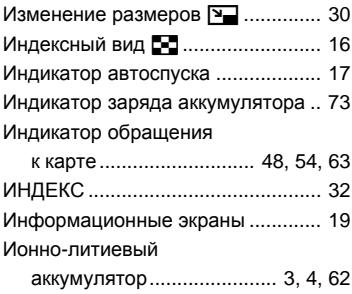

### **К**

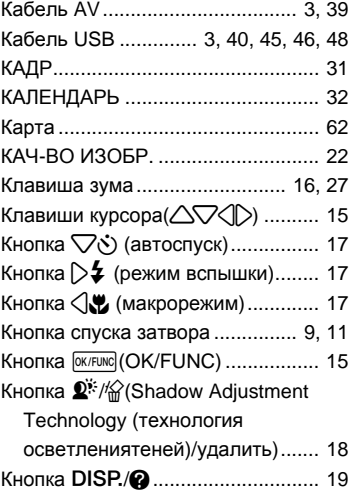

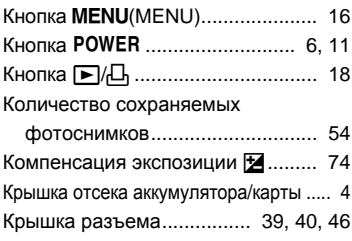

# **Л**

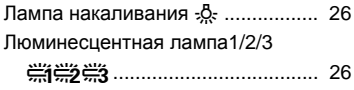

### **М**

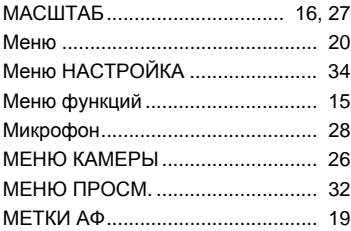

# **Н**

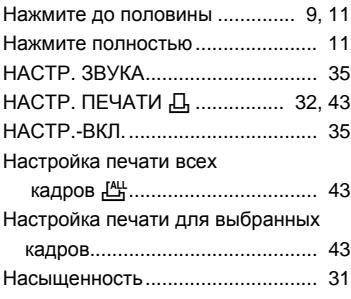

# **О**

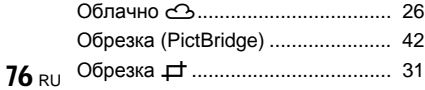

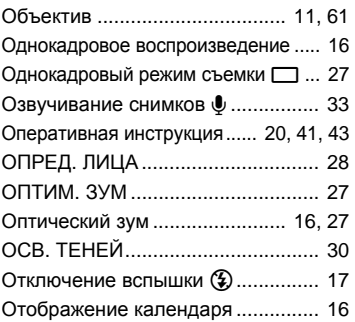

### **П**

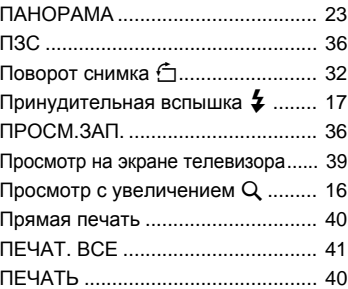

#### **Р**

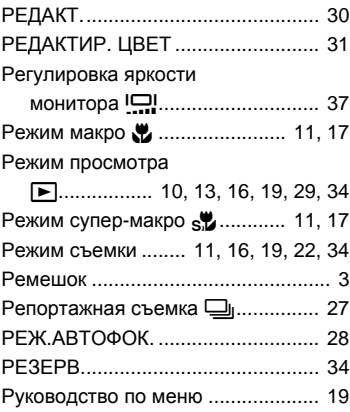

# $\mathbf c$

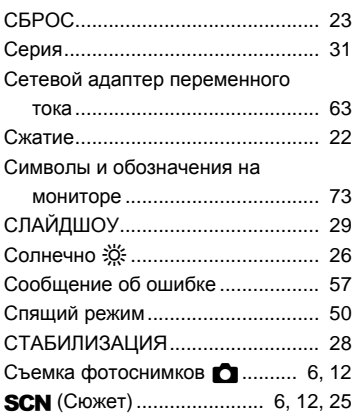

# $\mathbf{T}$

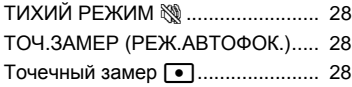

# $\mathbf{y}$

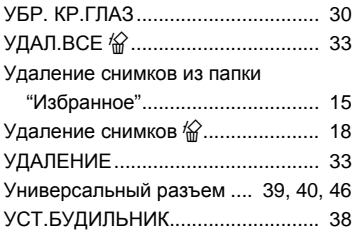

#### $\pmb{\Phi}$

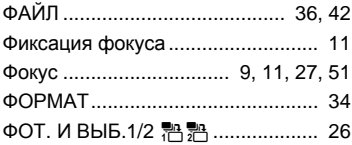

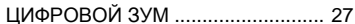

#### Ч

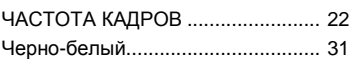

#### Э

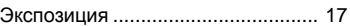

#### Я

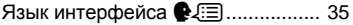

#### $A - Z$

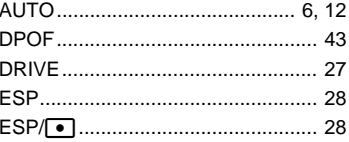

#### **GUIDE**

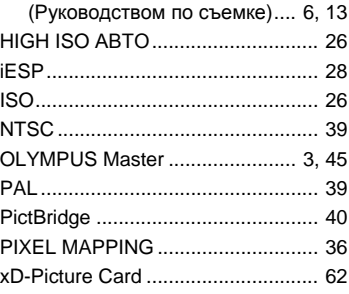

#### Ц

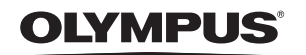

http://www.olympus.com/

#### **OLYMPUS IMAGING CORP.**

Shinjuku Monolith, 3-1 Nishi-Shinjuku 2-chome, Shinjuku-ku, Tokyo, Япония

#### **OLYMPUS IMAGING AMERICA INC. •**

3500 Corporate Parkway, P.O. Box 610, Center Valley, PA 18034-0610, CШA Ten. 484-896-5000

#### Техническая поддержка (США)

24/7 автоматическая онлайновая справочная служба: http://www.olympusamerica.com/support Справочный телефон для клиентов: Тел. 1-888-553-4448 (бесплатный)

Наш справочный телефон для клиентов работает с 8 до 22 часов (с понедельника по пятницу) по восточному поясному времени http://olympusamerica.com/contactus Обновления для программного обеспечения Olympus находятся по адресу: http://www.olympusamerica.com/digital

#### OLYMPUS IMAGING EUROPA GMBH

Здания компании: Wendenstrasse 14-18, 20097 Hamburg, Германия Тел.: +49 40-23 77 3-0 / Факс: +49 40-23 07 61 Доставка товаров: Bredowstrasse 20, 22113 Hamburg, Германия

Письма: Postfach 10 49 08, 20034 Hamburg, Германия

#### Европейская служба технической поддержки для клиентов:

Посетите нашу домашнюю страницу http://www.olympus-europa.com или позвоните нам ПО БЕСПЛАТНОМУ НОМЕРУ\*: 00800 - 67 10 83 00

для Австрии, Бельгии, Дании, Финляндии, Франции, Германии, Италии, Люксембурга, Нидерландов, Норвегии, Португалии, Испании, Швеции, Швейцарии, Великобритании

- \* Пожалуйста, учитывайте, что некоторые операторы (мобильной) связи не дают
- доступа или требуют дополнительного префикса к номерам +800.

Для всех Европейских стран, которых нет в списке, если не удается соединиться с вышеуказанным номером, просим использовать следующие ПЛАТНЫЕ НОМЕРА +49 180 5 - 67 10 83 или +49 40 - 237 73 4899 Наша служба технической поддержки для клиентов работает с 9 до 18 часов по среднеевропейскому времени (с понедельника по пятницу)